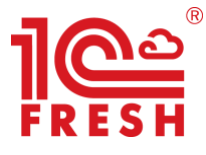

# Методичка партнера 1С:Фреш

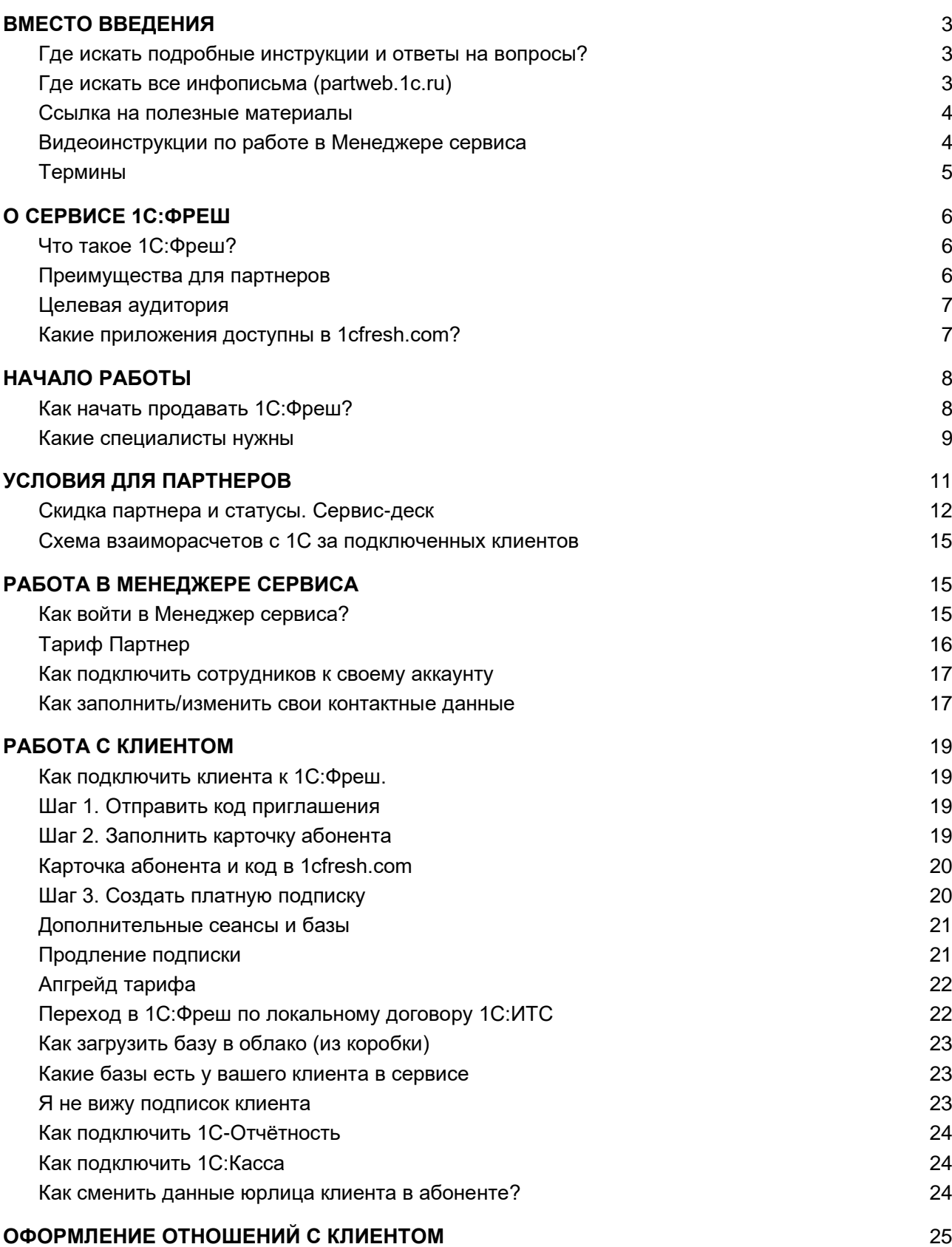

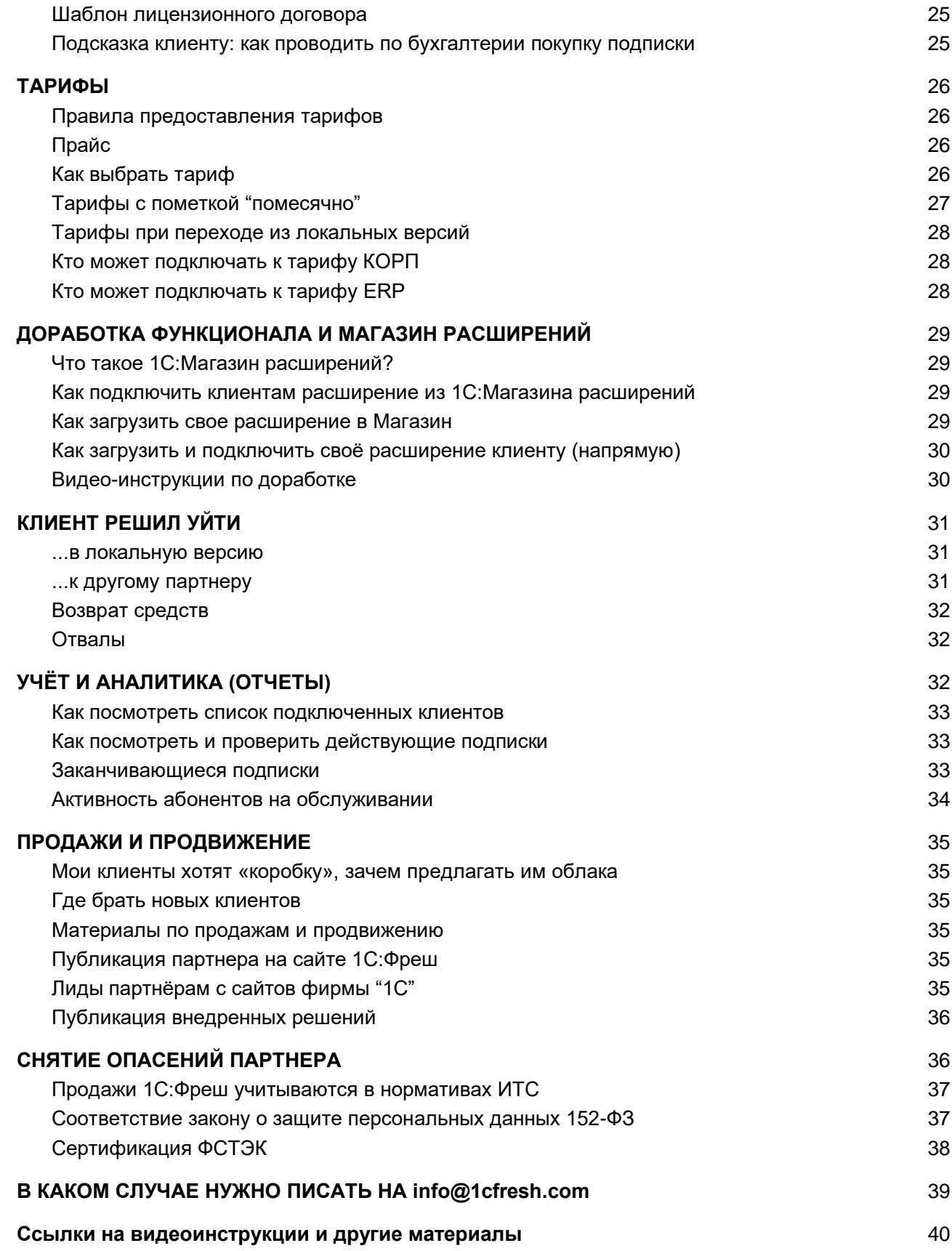

# <span id="page-2-0"></span>**ВМЕСТО ВВЕДЕНИЯ**

#### Уважаемый партнер!

Мы рады, что вы присоединились к команде 1С:Фреш. Чтобы подключать клиентов к сервису, достаточно изучить данную методичку и возвращаться к ней, если по ходу работы будут возникать вопросы.

Сотрудники фирмы "1С" всегда придут вам на помощь по эл. почте info@1cfresh.com, но мы будем благодарны, если до обращения вы поищете ответ самостоятельно.

## <span id="page-2-1"></span>Где искать подробные инструкции и ответы на вопросы?

Большинство инструкций по работе в Менеджере сервиса опубликованы на сайте 1 cfresh.com. Найти их легко с помощью поля "Поиск":

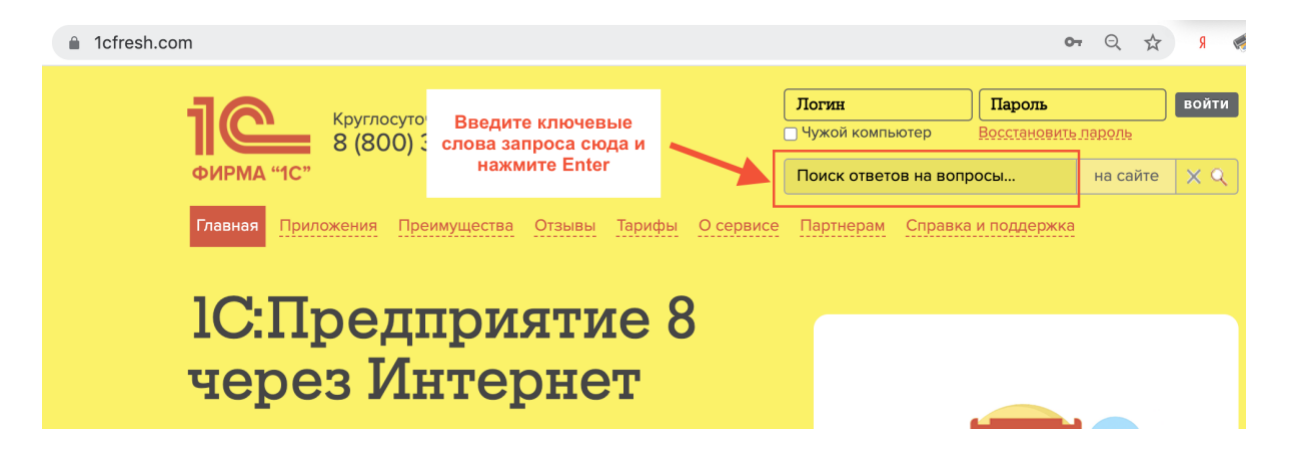

## <span id="page-2-2"></span>Где искать все инфописьма (partweb.1c.ru)

Инфописьмо - официальный документ, регламентирующий работу партнеров в сервисе. Найти все инфописьма можно на официальном сайте Фирмы «1С» по ссылке https://1c.ru/news/inflist.jsp, а также в Разделе технической поддержки партнеров: раrtweb.1с.ru. Для входа введите свой логин и пароль партнера от Портала 1С:ИТС.

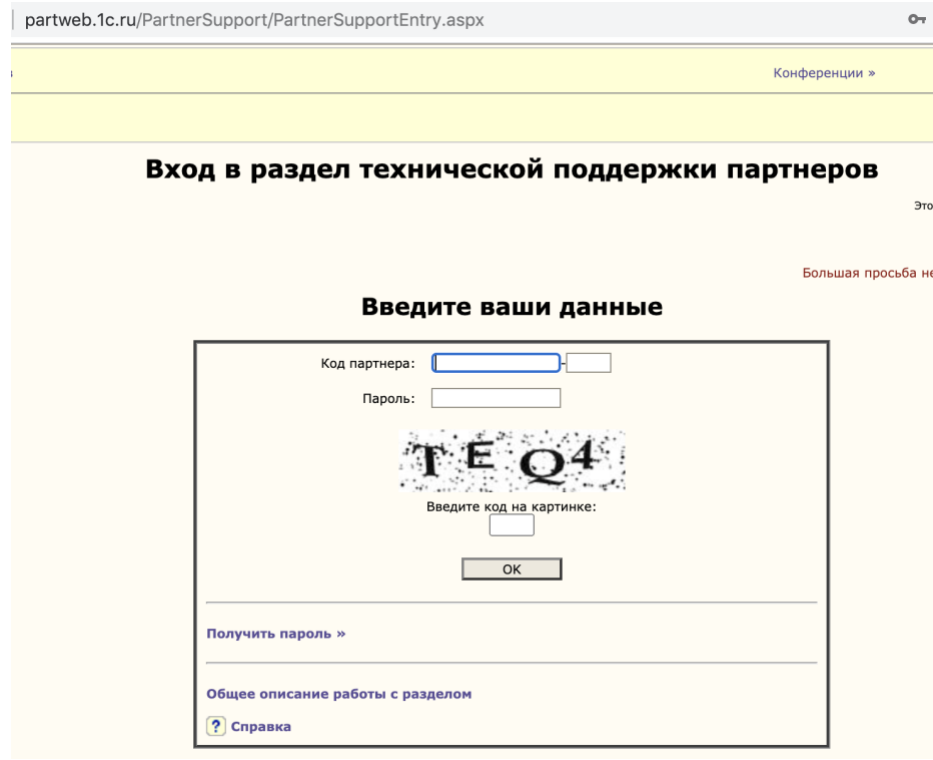

## <span id="page-3-0"></span>Ссылка на полезные материалы

Мы собрали все материалы и инструкции для работы с клиентом и продвижения сервиса здесь: [https://cloud-edu.1c.ru.](https://cloud-edu.1c.ru/) Прямые ссылки на большинство материалов даны в этой методичке.

Также мы проводим регулярную рассылку основных новостей о сервисе в ежемесячном облачном дайджесте 1С:Фреш. В каждом выпуске мы освещаем актуальные инфописьма, маркетинговые фишки, акции и конкурсы для партнеров, а также публикуем чек-лист действий на месяц и подборки полезных материалов по работе и продвижению сервиса.

Отправьте на [info@1cfresh.com](mailto:info@1cfresh.com) слово ДАЙДЖЕСТ и код партнера для подписки на ежемесячную рассылку новостей о сервисе.

## <span id="page-3-1"></span>Видеоинструкции по работе в Менеджере сервиса

Наша служба технической поддержки собрала наиболее популярные запросы пользователей по работе в Менеджере сервиса 1С:Фреш. Видеоинструкции собраны на YouTube-канале: [https://www.youtube.com/channel/UCj-wo67KRHIA7QgMTmzvEgQ.](https://www.youtube.com/channel/UCj-wo67KRHIA7QgMTmzvEgQ) Используйте их для помощи клиентам.

# <span id="page-4-0"></span>Термины

1С:Фреш (1cfresh.com, "1С:Предприятие 8 через Интернет") — облачный сервис фирмы "1С", распространяется через партнерскую сеть 1С.

**Абонент** — учетная запись в сервисе 1 cfresh.com, в которой работает клиент или партнер. К учетной записи (абоненту) относятся все подключенные пользователи клиента и все приложения, в которых работает клиент. Партнер в своем абоненте может не только вести учет в приложениях, но и подключать клиентов (других абонентов) и оформлять им платный доступ.

Информационная база (область данных) — приложение сервиса 1cfresh.com, в котором клиент ведет учет. Пользователь сервиса может создать несколько баз с помощью одного, либо нескольких приложений в зависимости от используемого тарифа. Количество одновременно открытых баз (т. е. сеансов) также определяется тарифом.

ИТСааС — старое наименование тарифов сервиса 1С:Фреш, иногда употребляется в вышедших Инфописьмах.

Менеджер сервиса — личный кабинет абонента сервиса (клиента или партнера). Администрирование абонента (предоставление прав пользователям, подключение новых пользователей, управление приложениями и др.) ведется в личном кабинете. Может также называться "админка".

Пользователь абонента - лицо, имеющее доступ (подключенное) к конкретному абоненту сервиса 1 cfresh.com и обладающее определенной ролью (правами, уровнем доступа) к данным абонента.

Сеансы пользователей (одновременные сеансы) - одновременно открытые приложения (области данных) абонента в окне браузера и/или через "тонкий клиент" всеми пользователями со всеми приложениями сервиса.

Сервис-деск - система учета и обработки обращений клиентов на линию консультаций фирмы 1С и партнеров. Программа позволяет регистрировать обращения по разным каналам связи (Телефон, почта, 1С:Коннект). Программа содержит полезную базу знаний (ответы на более 70% вопросов), есть возможность передать сложные вопросы в фирму 1С. Партнеры, обеспечивающие клиентам 1С:Фреш линию консультаций могут подключиться к Сервис-деску фирмы 1С, обратившись по адресу: info@1cfresh.com. Основные сценарии по работе в Сервисдеске размещены здесь, другие инструкции смотрите в разделе Видео.

Статус "1С:ЦСК" (1С:Центр сетевой компетенции) — специальный статус, позволяющий партнерам-франчайзи получать повышенные скидки, публиковаться в рекламном списке, использовать базу знаний фирмы 1С и др. преимущества (при соблюдении ряда условий, подробнее тут).

Тонкий клиент — программа-клиент, позволяющая запускать информационные базы 1С в сервисе 1cfresh.com с компьютера пользователя. В этом случае не нужно использовать интернет-браузер: программа запускается с рабочего стола пользователя, как при запуске программы, установленной на локальном компьютере.

# <span id="page-5-0"></span>O CFPBUCF 1C: OPFIII

# <span id="page-5-1"></span>Что такое 1С: Фреш?

1С: Фреш (1С: Предприятие 8 через Интернет, 1cfresh.com) - знакомые программы 1С через Интернет. Сервис предоставляется по модели SaaS - Software as a Service. Это означает, что пользователю не нужно ничего скачивать на свой компьютер, вся работа осуществляется в облаке. Поддержку работоспособности обеспечивает фирма "1С", а партнеру остается привлекать клиентов в сервис и консультировать их.

## <span id="page-5-2"></span>Преимущества для партнеров

- √ Высокий доход: скидки партнерам от 20 до 65% от розничных цен.
- $\sqrt{ }$  Не нужно заботиться о "железе" аренду серверного оборудования и его обслуживание фирма "1С" берет на себя.
- √ Партнерам сети 1С:Франчайзинг не нужно платить стартовые или периодические взносы для участия в проекте - достаточно получить доступ и можно подключать клиентов.
- $\sqrt{ }$  Не надо обновлять и заботиться о резервных копиях программы всегда актуальны, обновления и копии берет на себя фирма "1С".
- √ Привычный для клиентов набор сервисов 1С:ИТС, примерно такой же, как в коробках. В отличие от коробок, сервис 1С: Контрагент (быстрая проверка информации о контрагентах, автоматическое заполнение реквизитов контрагентов по ИНН и др.) уже входит во все тарифы 1С:Фреш без дополнительной платы.
- √ Легко и быстро подключать клиентов, обучение менеджера максимум за 2 часа.
- √ Клиент может регистрироваться прямо с вашего сайта, даже когда вы не работаете: подключаете форму регистрации на ваш сайт, клиент сам регистрируется и начинает работу.
- √ Легко привлекать и обслуживать удаленных клиентов вы можете работать по всей стране.
- √ Легко рассчитываться с вендором раз в месяц одним платежом сразу за всех клиентов. Оплата вендору всегда после получения оплаты от клиента: за весь срок подписки или помесячно.
- $\sqrt{2}$  Дополнительный заработок на настройке и доработке программ для клиентов. Для этого нужны такие же специалисты 1С, как по "коробкам" 1С, поможем подготовить, если их еще нет.
- √ Можно продавать не только как готовый сервис 1С:Фреш, но и упаковывать как собственный уникальный сервис с другим названием.
- √ Можете вести учет своей организации бесплатно, а также обучать своих специалистов, работая в сервисе.
- √ Специальные акции для партнеров и клиентов.
- √ Наравне с коробочными внедрениями партнеры-франчайзи могут публиковать описание внедрений в справочнике внедренных решений http://vnedr.1c.ru, которые учитываются в рейтингах партнеров "1С".

## <span id="page-6-0"></span>Целевая аудитория

1С:Фреш найдутся подходящие приложения для любых предприятий, <sub>R</sub> индивидуальных предпринимателей, а также бюджетных и некоммерческих организаций:

- кому достаточно типового функционала приложений 1С и требуются не  $\bullet$ глобальные доработки программы, которые выполнит партнер "1С",
- кто не хочет думать об обновлениях и резервных копиях всегда последнюю  $\bullet$ версию и копию обеспечит сама фирма "1С",
- кому важны надежность и безопасность современный дата-центр, надежное  $\bullet$ шифрование данных, разделение прав, резервное копирование,
- кто ценит круглосуточную техническую поддержку 24\*7 от фирмы "1С" и партнеров.

## <span id="page-6-1"></span>Какие приложения доступны в 1 cfresh.com?

Для малого и микробизнеса:

1С:Бухгалтерия 1С: Предприниматель 1С:Управление нашей фирмой 1С: Зарплата и управление персоналом 1С-КАМИН: Зарплата 1С:Бухгалтерия СПЕЦ (лом+шкуры+макулатура) 1C:Kacca 1С: Розница 1С:БизнесСтарт

#### Для среднего и крупного бизнеса:

1С:Бухгалтерия 8 КОРП 1С: Комплексная автоматизация **1C:ERP Управление предприятием** 

#### Для государственных и некоммерческих организаций:

1С:Бухгалтерия государственного учреждения 1С:Бухгалтерия НКО 1С: Зарплата и кадры государственного учреждения 1С-КАМИН: Зарплата для бюджетных учреждений

#### Другие полезные приложения:

1С:Бухгалтерия сельскохозяйственного предприятия 1С:Расчет квартплаты и бухгалтерия ЖКХ 1C:CRM 1С: Маркетинг. Лидогенерация 1С:Садовод 1С:Гаражи 1С:МДЛП 1С: Регистрация бизнеса

# <span id="page-7-0"></span>НАЧАЛО РАБОТЫ

# <span id="page-7-1"></span>Как начать продавать 1С: Фреш?

#### Шаг 1. Заполнить анкету

 $"1C"$ Партнеру-франчайзи **НУЖНО** заполнить анкету на странице https://partners.1cfresh.com.

После заполнения появится окно для завершения регистрации в сервисе (ссылка также придет на почту). Завершите регистрацию. В течение 1-2 рабочих дней мы рассмотрим заявку и предоставим партнерский доступ, а пока Вы можете работать в сервисе бесплатно, как клиент.

Если у вас есть сотрудники с сертификатами 1С:Специалист или 1С:Специалистконсультант по "1С:Бухгалтерия 8" и 1С:Профессионал по "1С:Управление нашей фирмой 8" обязательно укажите их корректные ФИО. Мы проверим наличие сертификатов и предоставим статус 1С:ЦСК, что даст вам скидку 50%. Рекомендуем после подтверждения статуса и получения партнерского доступа в Менеджер сервиса написать на info@1cfresh.com запрос на подключение к Сервис-деску. Консультируйте клиентов через Сервис-деск, и ваша скидка за нового клиента составит 65%, а за его первое продление 60%.

#### Шаг 2. Добавьте форму регистрации клиентов на свой сайт

Смотрите видео-инструкцию.

Клиент заполнит форму регистрации (имя, почта, телефон) на вашем сайте и сразу начнет работу в сервисе, а вы получите уведомление по почте.

В целях обеспечения безопасной и комфортной работы наших пользователей и партнеров в сервисе, с 1 октября 2020 года в сервисе включено обязательное использование Google ReCAPTCHA для партнерских страниц регистраций. Проверьте в личном кабинете по ссылке "Настройки регистрации", какой тип регистрации вы используете.

Если это:

- "Прямая ссылка" или "Форма регистрации (iframe)" делать ничего не нужно, регистрации с таких страниц уже защищены.
- "HTML-Страница"
	- необходимо установить флажок в поле "Использовать защиту от автоматической регистрации" и записать страницу.
	- нажать кнопку "Получить HTML-код страницы для регистрации" и обновить её на Вашем сайте, в коде уже встроено использование Google ReCAPTCHA.
	- кликнуть на ссылку "Домены сайтов, где расположена настройка  $\circ$ регистрации" и указать краткий адрес Вашего домена, например "1cfresh.com)
- "Произвольная настройка"
	- необходимо установить флажок в поле "Использовать защиту от автоматической регистрации" и записать страницу.
- кликнуть на ссылку "Домены сайтов, где расположена настройка  $\circ$ регистрации" и указать краткий адрес Вашего домена, например 1cfresh.com
- В ИНСТРУКЦИИ ПО НАСТРОЙКЕ РЕГИСТРАЦИИ ВЫ НАЙДЕТЕ НЕОбХОДИМУЮ информацию для использования защиты на вашем сайте (тип настройки, идентификаторы).

После внесения изменений обязательно проверьте процесс регистрации.

He получается установить форму? Присылайте вопросы на адрес info@1cfresh.com.

#### Шаг 3. Прочитать инструкции

Внимательно изучите эту инструкцию и материалы по продажам и продвижению сервиса:

листовка, логотипы, шаблоны коммерческих предложений, презентация для клиента, партнера, видеозаписи с партнерских семинаров.

#### <span id="page-8-0"></span>Какие специалисты нужны

В сервисе 1С:Фреш работают те же программы, что и в локальной версии. Поддерживать клиентов 1С: Фреш легко может сотрудник, который продает локальный 1C: ИТС.

На изучение инструкций - 2 часа.

Подключить клиента за 30 секунд без выезда — просто выдать код приглашения. Оформление платного доступа - 30 секунд.

#### Сервис-инженеры полезны для продажи сервисов

Опыт активных партнеров показывает, что специалист по сопровождению будет востребован на проекте 1С: Фреш. У ряда крупных партнеров специалисты по сопровождению ведут активную работу с абонентами 1С:Фреш - регулярно взаимодействуют с заказчиками, демонстрируют и подключают доп. сервисы, приложения, выявляют и формируют интересы на продажу доп. услуг и пр.

Специалист, знающий приложения 1С даже на минимальном уровне, знающий сервисы 1С:ИТС, умеющий их продемонстрировать и подключить, может продолжать работать с абонентами сервиса 1С:Фреш и существенно повысить свою производительность, перейдя на НЕвыездную работу. При хорошей организации труда он меньше будет терять времени на переезды и больше усилий посвятит повышению удовлетворенности и выявлению потребностей клиентов.

Такой сотрудник может работать как консультант нулевой линии поддержки (ответы на 70-80% пользовательских вопросов можно найти в Сервис-деске фирмы 1С и на сайте сервиса 1 cfresh.com) и /или как консультант-менеджер для абонентов 1 С:Фреш на начальном и тестовом периоде, помогать клиентам.

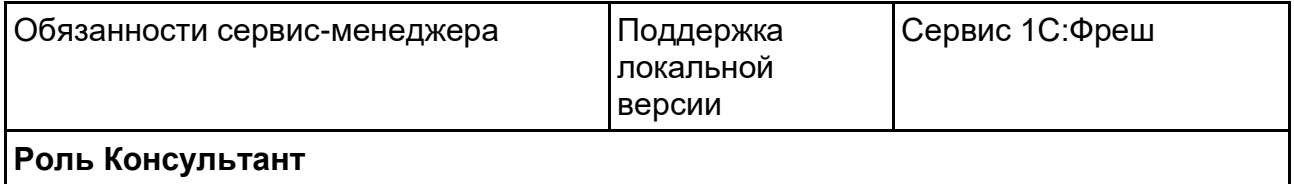

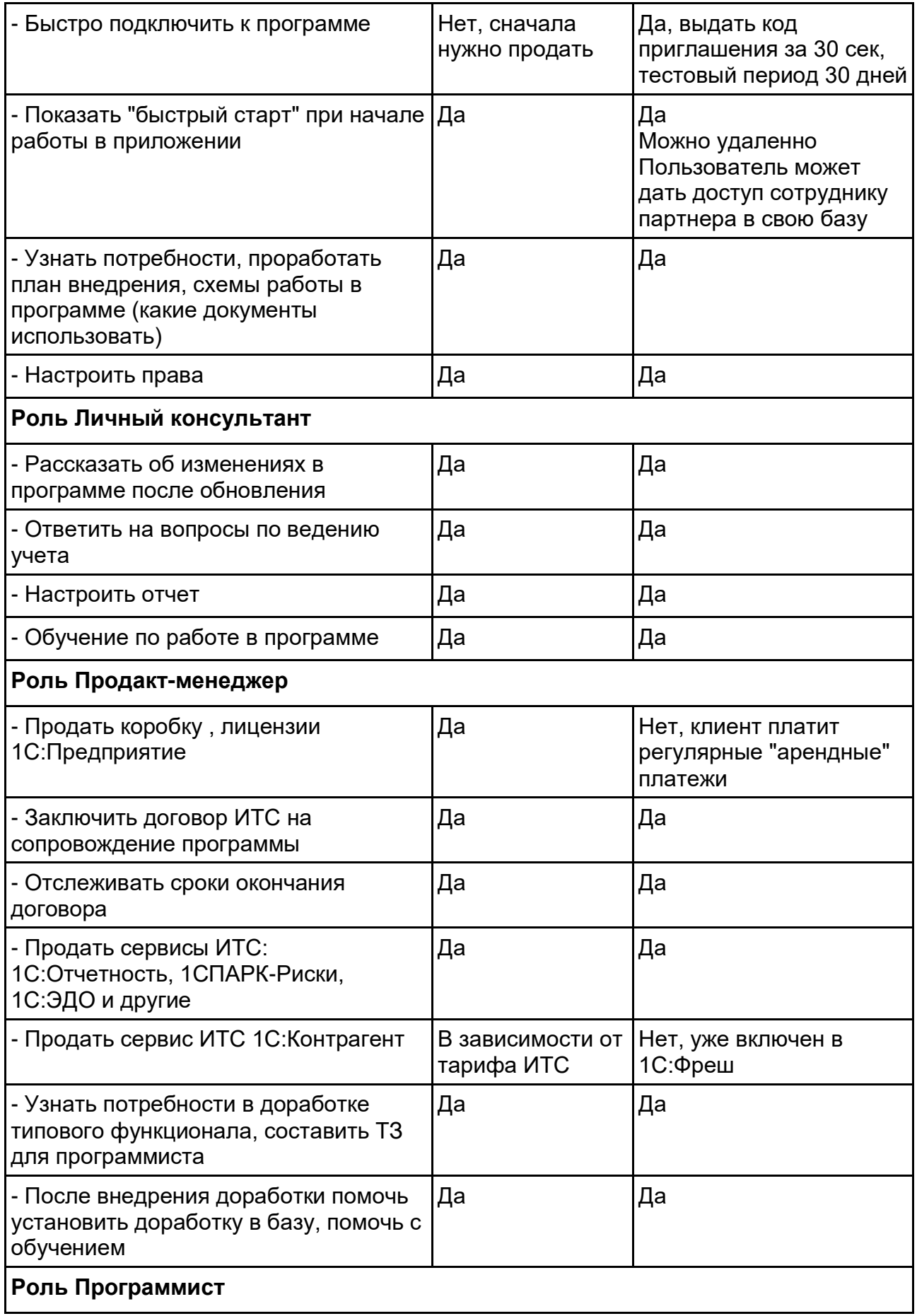

<span id="page-10-0"></span>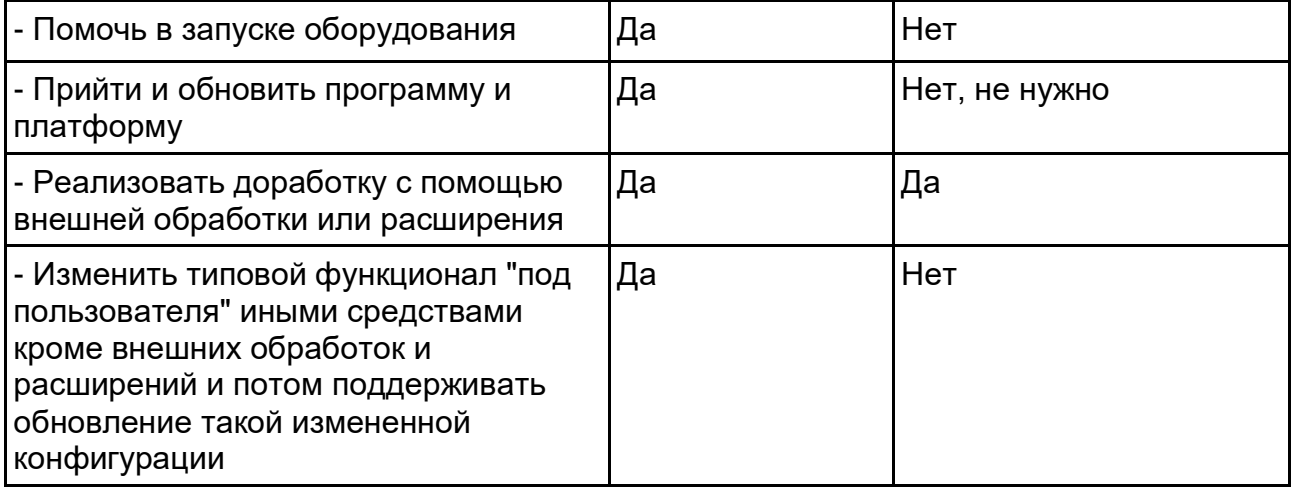

# УСЛОВИЯ ДЛЯ ПАРТНЕРОВ

# <span id="page-11-0"></span>Скидка партнера и статусы. Сервис-деск

Скидка партнёра зависит от его статуса.

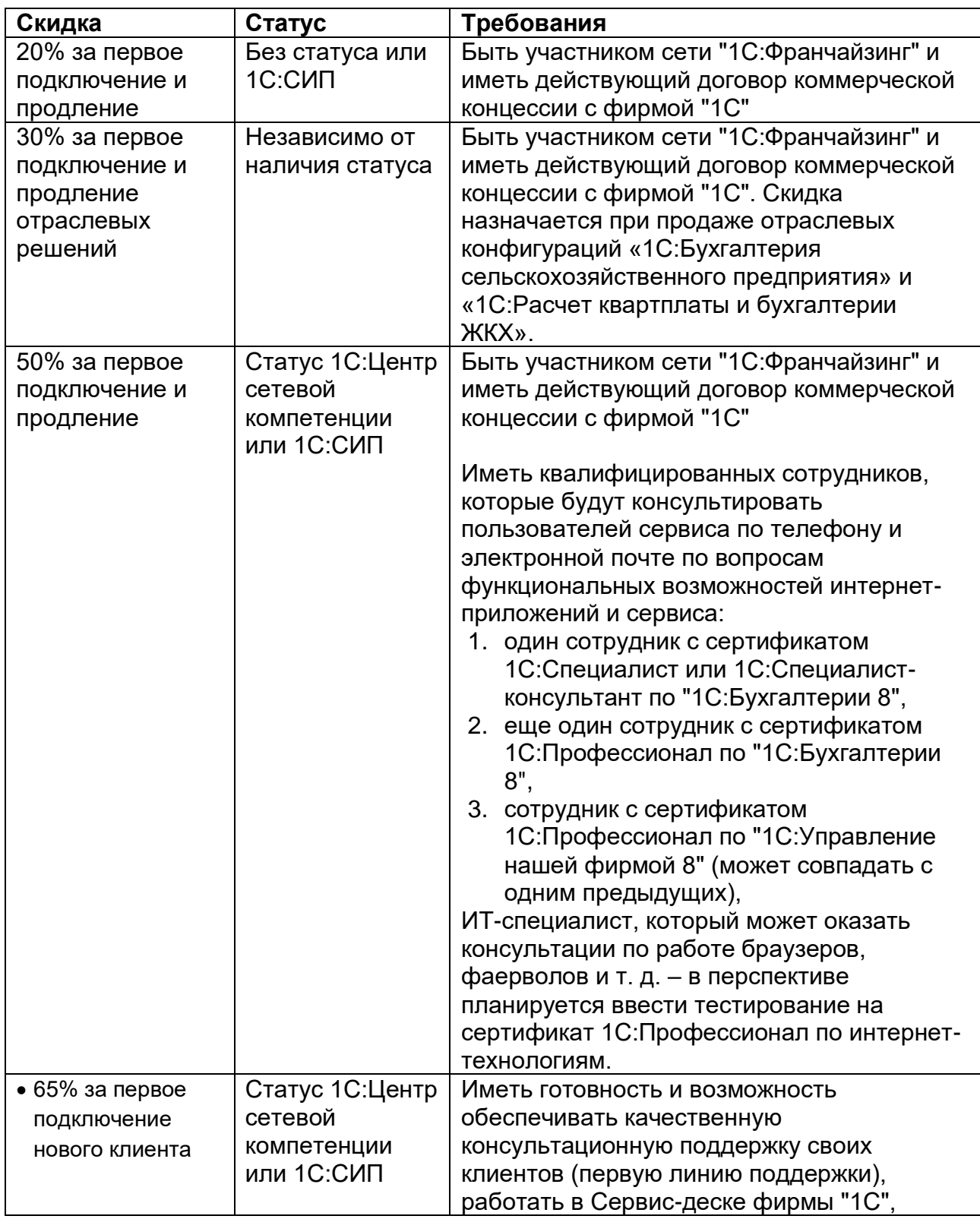

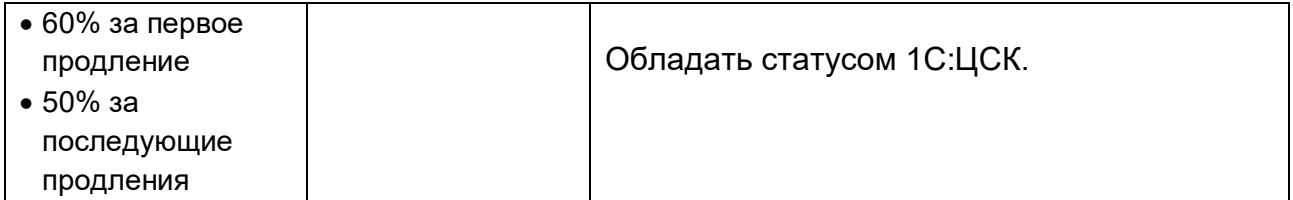

Партнер без статуса подключает клиента к сервису (оформляет и продляет договор, ведет расчеты), а поддержку обеспечивает фирма "1С". При этом партнер должен информировать клиента при подключении о том, что если у него возникнет необходимость решения сложных методических вопросов (исправление учетных данных, постановка учета и другие), то для решения подобных задач у клиента может возникнуть необходимость обратиться к партнеру 1С:ЦСК. Клиенты партнеров со скидкой 20%, могут обращаться к другим партнерам "1С" для оперативного решения сложных методических вопросов, а также подключения механизмов, требующих настройки и последующей поддержки, доработок типового функционала прикладных решений с помощью отчетов и обработок.

По техническим вопросам партнеры и клиенты могут обращаться на линию поддержки сервиса 24\*7.

Также на линию консультаций сервиса могут обращаться:

- Клиенты по срочным вопросам, если клиент не может связаться со своей обслуживающей организацией.
- Партнеры, если необходима консультация по проблеме пользователя.

Статус 1С:ЦСК присваивается партнеру сотрудниками фирмы "1С" автоматически при подаче заявки на сайте partners.1cfresh.com, если в анкете партнер указывает ФИО сотрудников с соответствующими сертификатами. Также партнер может написать на почту info@1cfresh.com с просьбой присвоить статус 1С:ЦСК, указав ФИО сотрудников, получивших сертификаты. Достоверность сертификатов проверяется по Базе внутренней автоматизации.

Чтобы получать повышенные скидки (60% и 65%), кроме статуса 1С:ЦСК необходимо подключиться к Сервис-деску (Управлению службой поддержки клиентов). Клиент обращается по почте, телефону или пишет обращение прямо в программе - все обращения партнер видит в Сервис-деске.

Фирма "1С" помогает консультировать клиентов:

- круглосуточная поддержка 24\*7 по техническим вопросам
- встроенная база знаний в самом Сервис-деске
- возможна интеграция Сервис-деска с вашей базой поддержки по АРІ
- поддержка партнеров на форуме и в Сервис-деске от разработчиков фирмы "1C".

Инструкции по работе в Сервис-деске размещены здесь.

Скидки партнера рассчитываются автоматически при оформлении платных подписок. Чтобы получать скидку 65% за нового клиента (клиент не имел Договора 1С:ИТС), при создании подписки в карточке абонента в разделе "Сведения" необходимо указать, что абонент НОВЫЙ (подробнее в разделе "Работа с клиентом").

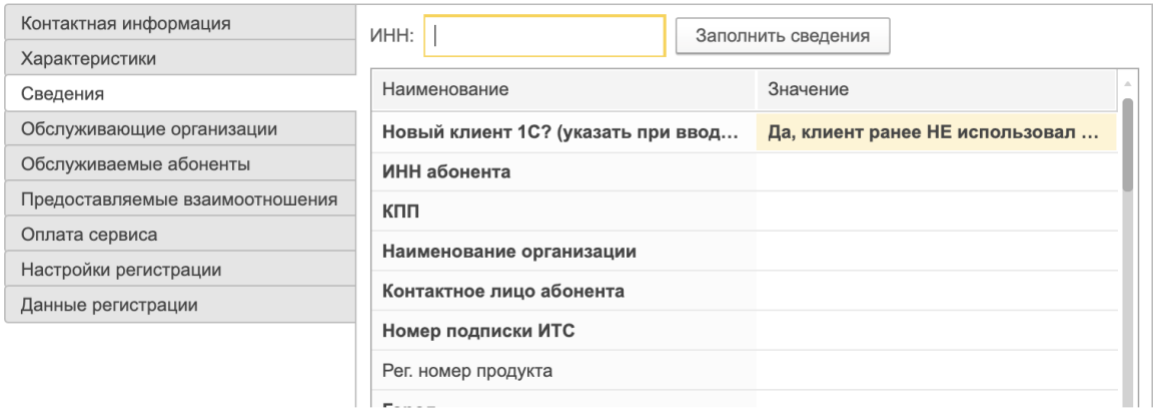

Партнёры со статусом 1С:Сертифицированный Индивидуальный Предприниматель могут продавать сервис 1С:Фреш на тех же условиях, что и другие партнерыфранчайзи. Подробнее об условиях [здесь.](https://1cfresh.com/articles/sip)

## Порядок назначения повышенной скидки для партнеров 1С:ЦСК

Повышенная скидка назначается за качественную поддержку клиентов, со своей стороны фирма «1С» готова помогать партнерам в решении сложных задач.

Повышенная скидка за подписки, созданные в текущем месяце, назначается по итогам работы партнера в программе Сервис-деск в текущем месяце. Оцениваются следующие критерии:

- 1. Время обработки обращений не должно превышать 72 часа. Если по заявке не проводится никаких действий более 72 часов, такая заявка попадает в долги.
- 2. Заявки, закрытые без ответа клиенту, считаются необработанными.
- 3. По заявкам, поступившим партнеру, необходимо проводить самостоятельное расследование и сбор информации, «Перенаправление» вопросов без попытки самостоятельного решения считается нарушением.
- 4. Предложения клиентам для решения вопросов обращаться в фирму 1С, считаются нарушением, согласно инфописьму [№15146](https://1c.ru/partners/misc/secured/infolist/15146) от 17.05.2012 первую линию поддержки клиентов оказывает партнер, а также [№24691](https://1c.ru/partners/misc/secured/infolist/24691) от 27.06.2018 («консультировать клиента» значит отвечать на входящие обращения от своих пользователей сервиса 1С:Фреш)

Партнеры, соблюдающие вышеперечисленные условия получают скидку 65% за подключения новых клиентов и 60% за первое продление подписки/подключение апгрейда. Повышенная скидка на доп.сеансы, базы, а также приложение 1C:CRM не распространяется

Партнер, подключившийся к Сервис-деску, начинает получать скидку со следующего месяца после подключения.

Партнеры могут настроить уведомления о регистрации новых обращений, в случаях, когда обращения попадают в долги, партнеру может прийти уведомление с просьбой рассмотреть накопившиеся заявки.

Для подключения к Сервис-деску, настройки уведомлений или по другим вопросам, связанным с работой программы Сервис-деск, следует обращаться на почту Info@1cfresh.com или Vpot@1c.ru

Дополнительно с повышенной скидкой партнеры получают возможность продавать тариф КОРП.

**Партнеры, не обрабатывающие заявки своих клиентов более трех месяцев подряд, могут быть отключены от Сервис-деска и лишены статуса 1С:ЦСК.**

<span id="page-14-0"></span>Схема взаиморасчетов с 1С за подключенных клиентов

Расчёты партнера с вендором (с фирмой "1С") осуществляются по постоплате, т.е. сначала партнер получает средства от клиента, затем оформляет платную подписку и рассчитывается с фирмой "1С".

Счета выставляются ежемесячно. Партнёр получает счёт от своего дистрибьютера (либо от ООО "Софтехно") за все оформленные за месяц подписки.

Счета за оформленные платные подписки по обычным тарифам (без пометки "помесячно") выставляются до 15 числа следующего месяца после оформления подписки.

Счета за оформленные подписки по тарифам "помесячно" выставляются в тот же месяц, когда начинается действие подписки. Подробнее о тарифах "помесячно" в [Инфописьме №26214.](https://1c.ru/rus/partners/priv/info-private.jsp?numb=26214)

<span id="page-14-1"></span>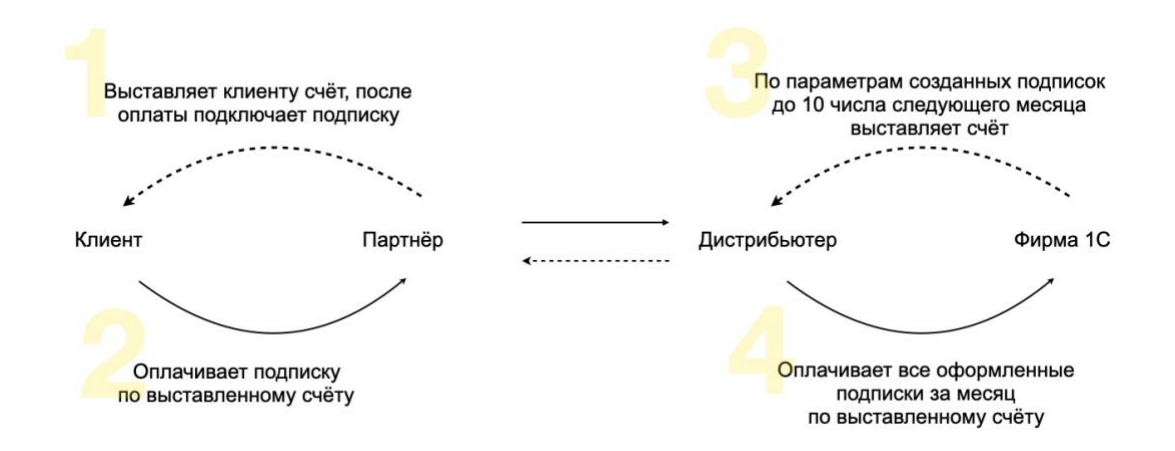

# РАБОТА В МЕНЕДЖЕРЕ СЕРВИСА

## <span id="page-14-2"></span>Как войти в Менеджер сервиса?

Менеджер сервиса — это личный кабинет абонента. В отличие от простых абонентов, у партнеров есть возможность высылать приглашение другим абонентам, оформлять подписки на тарифы и расширения и вести учёт своей организации.

Вход в Менеджер сервиса осуществляется со страницы 1cfresh.com.

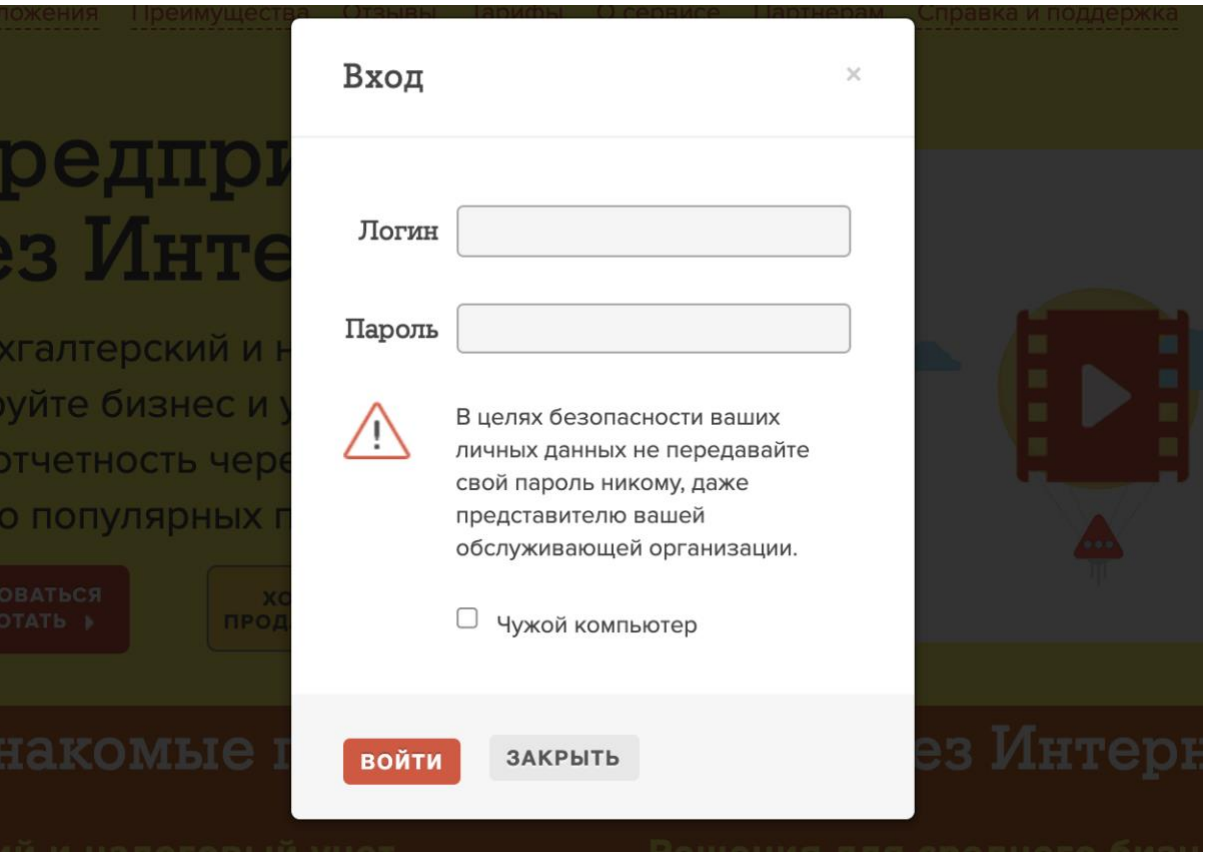

# <span id="page-15-0"></span>Тариф Партнер

Вы можете вести учет своей организации в сервисе 1cfresh.com в рамках партнерского аккаунта. Допускается вести учёт только своей организации: клиентам необходимо добавлять отдельные учетки – выдавать код приглашения.

Условия тарифа "Партнер":

- 20 информационных баз
- Количество пользователей неограниченно.
- Сервисы 1С бесплатно:
	- 1С-Контрагент заполнение контрагента по ИНН,
	- 1С:ЭДО 100 комплектов документов в месяц,
	- 1С:Директбанк,
	- 1С:Бизнессеть,
	- доступ к метод материалам сайта its.1c.ru.
- Платные сервисы: 1С:Отчетность, 1СПАРК Риски.

Тариф "Партнер" предоставляется на срок действия Договора коммерческой концессии. Если до окончания ДКК больше года, доступ будет предоставлен на 12 месяцев.

Для партнеров без Договора коммерческой концессии (партнеров Облачного Альянса) доступ в Менеджер сервиса оформляется не более, чем на 6 месяцев. Доступ продляется и сохраняется возможность бесплатного ведения учёта своей организации, если по итогам 6 месяцев имеется хотя бы 1 платная подписка. Если партнер хочет продолжить работать в сервисе 1С: Фреш, но у него нет платных клиентов, он должен оформить платную подписку на свою организацию.

### <span id="page-16-0"></span>Как подключить сотрудников к своему аккаунту

Первый сотрудник обслуживающей организации, подключенный к сервису, получает права Владельца абонента (максимальные права). Он может добавлять других пользователей, передавать им права, а также приглашать в сервис новых абонентов (клиентов) и оформлять подписки.

#### Создайте в сервисе пользователя с ролью "Оператор обслуживающей организации".

На адрес почты данного пользователя по понедельникам будет приходить рассылка со списком пользователей, у которых заканчивается подписка на сервис, и списком новых подписок. Это поможет вам своевременно продлевать подписки клиентов и проверять правильность оформленных подписок. Пользователь с правами "Оператор" обслуживающей организации" может высылать от имени обслуживающей организации приглашения для регистрации новых абонентов в сервисе и управлять подписками на тарифы сервиса для абонентов, обслуживаемых этой обслуживающей организацией.

Все инструкции по добавлению пользователей собраны здесь: https://1cfresh.com/articles/faq\_user

#### <span id="page-16-1"></span>Как заполнить/изменить свои контактные данные

Партнер может сам изменить свои реквизиты, указанные в сервисе: наименование, телефон, сайт, адрес электронной почты, город.

Пользователю с правами владелец абонента войти в личный кабинет, щелкнуть кнопку в правой части поля под надписью Абонент. Нажать кнопку «Записать и закрыть», чтобы сохранить изменения.

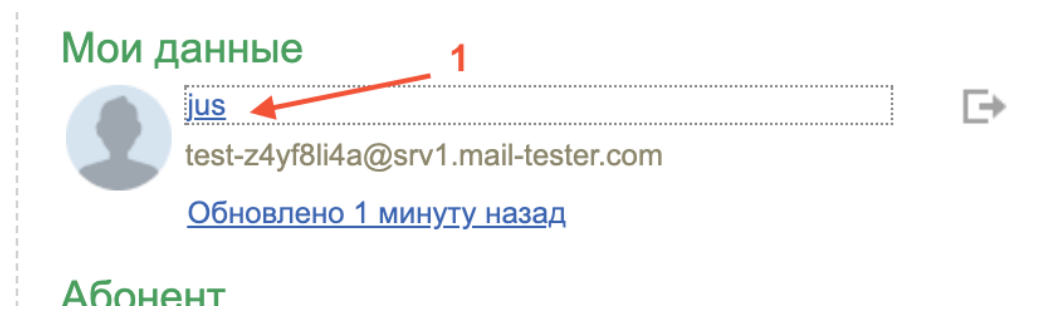

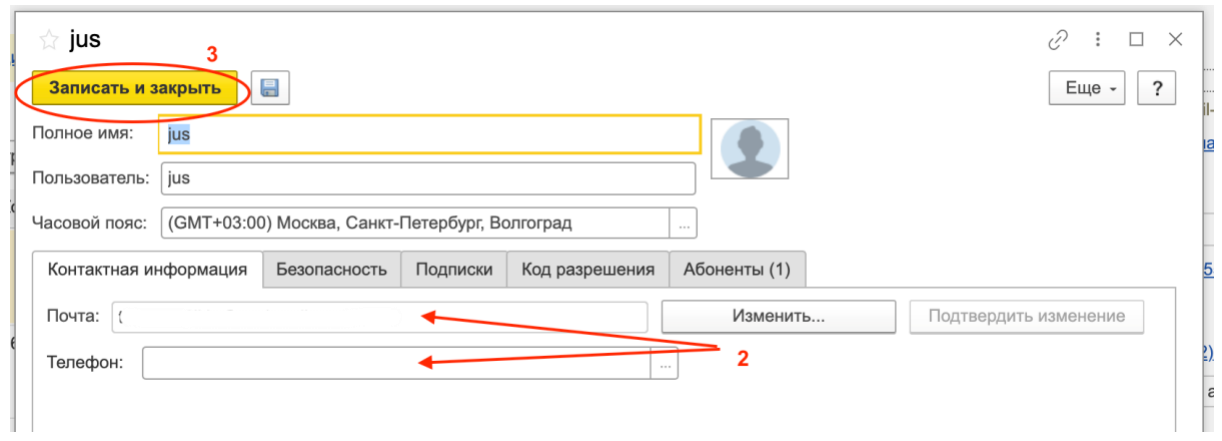

# <span id="page-18-0"></span>PAROTA C KNUFHTOM

# <span id="page-18-1"></span>Как подключить клиента к 1С:Фреш.

# <span id="page-18-2"></span>Шаг 1. Отправить код приглашения

Подключить клиента можно из личного кабинета (Менеджера сервиса) - отправить код приглашения на почту. Смотрите видео-инструкцию. Подробнее в статье.

Когда клиент активировал код приглашения, партнер получит уведомление по почте. Партнер может посмотреть, активирован код приглашения или нет, в личном кабинете:

- 1. Войдите в свой личный кабинет в сервисе.
- 2. Выберите пункт меню Приглашения для регистрации.
- 3. Найти строку высланного клиенту приглашения: если пользователь зарегистрировался в сервисе по приглашению, то поля Абонент и Дата активации будут заполнены; если нет, то эти поля будут пустыми.

Подробнее в статье.

При выдаче кода приглашения автоматически подключается тестовый период 30 дней. Подробнее о тестовом доступе в статье.

#### Код приглашения по акции

Фирма "1С" регулярно запускает акции для привлечения клиентов в 1С:Фреш. Согласно условиям акции, клиенту может НЕ предоставляться тестовый период. В этом (и других особых случаях) может понадобиться отправить код приглашения с другим первоначальным тарифом.

Чтобы выбрать другой тариф, при отправке кода приглашения, нажмите на три точки справа от слова "Тестовый" и выберите нужный тариф, предусмотренный акцией.

Сразу подключить платный тариф НЕЛЬЗЯ! Если клиенту не нужен тестовый период, или по условиям акции он не предоставляется, после создания платной подписки необходимо написать на info@1cfresh.com, чтобы отменить тестовый период.

# <span id="page-18-3"></span>Шаг 2. Заполнить карточку абонента

Менеджер сервиса не даст вам создать платную подписку, пока вы не заполните обязательные поля в карточке абонента. Если клиент новый (у него не было Договора ИТС), на вопрос "Новый клиент 1С?" выберите "Да, клиент ранее НЕ использовал продукты 1С". Если вы не заполните это поле или выберете "Нет" для нового клиента, вы не получите повышенную скидку 65% (если вы на нее имеете право, подробнее в разделе "Скидка партнера и Статусы".

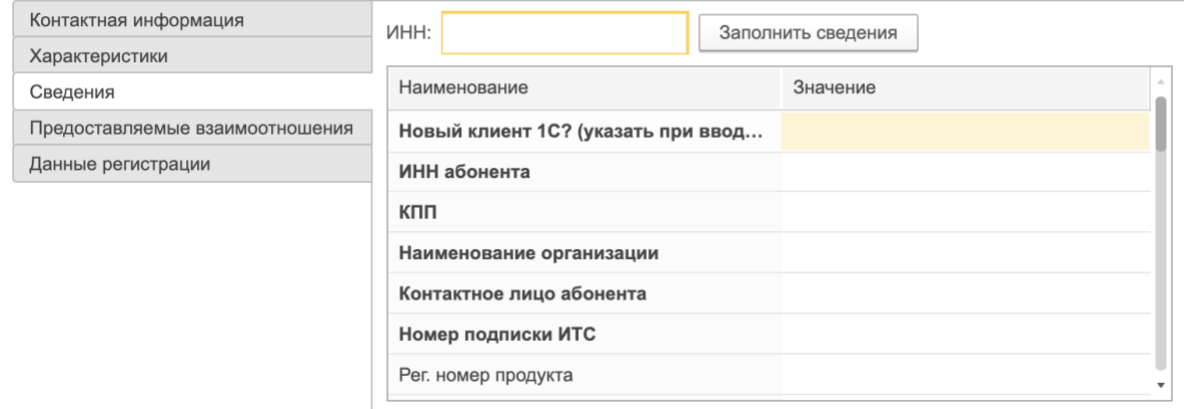

# <span id="page-19-0"></span>Карточка абонента и код в 1cfresh.com

Чтобы открыть карточку абонента зайдите в раздел Обслуживаемые абоненты (1) в правой части Менеджера сервиса. Номер абонента в 1С:Фреш или код абонента - (2). Наименование абонента (3) по умолчанию - электронная почта, на которую отправлялся код приглашения (по которой клиент регистрировался).

Чтобы посмотреть подписки абонента, оформленные вами, нажмите на (4).

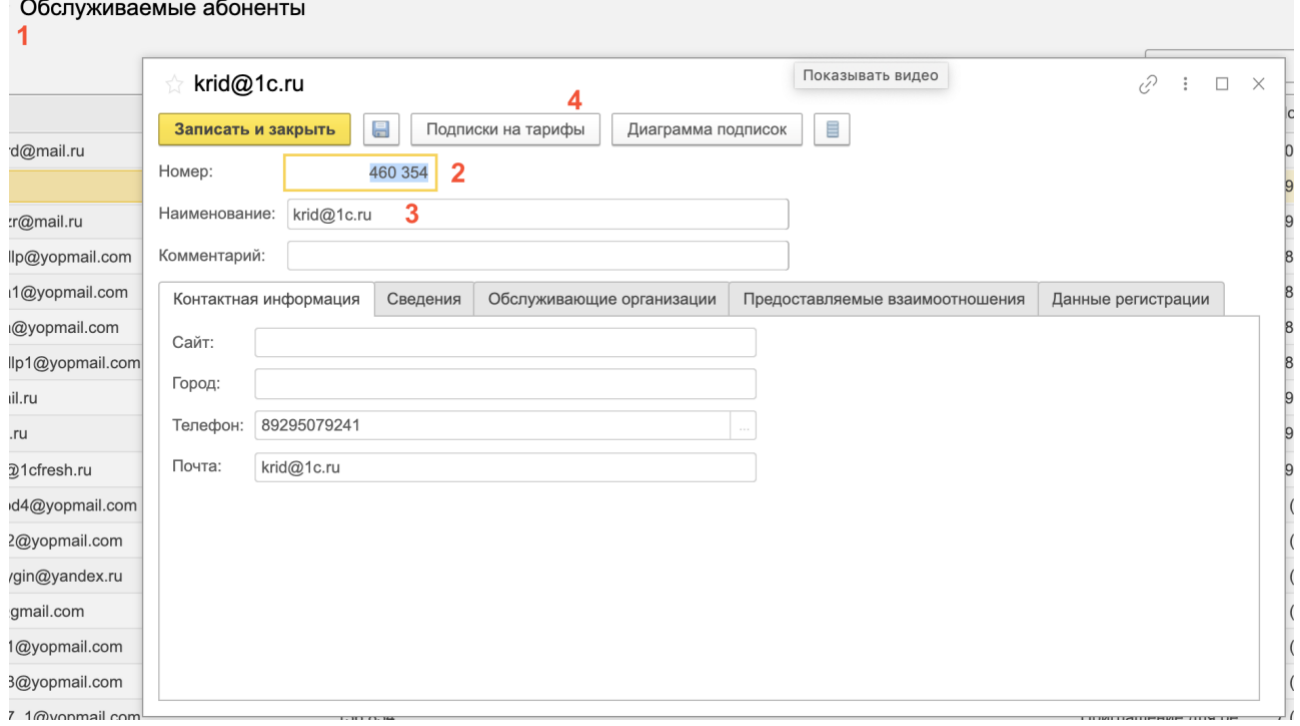

# <span id="page-19-1"></span>Шаг 3. Создать платную подписку

Платный договор можно оформить, не дожидаясь окончания тестового периода. **Важно!** Прежде чем создавать платную подписку, **получите от клиента оплату!** Оплата подписки производится за весь срок (период) действия. Рассрочки платежа приравниваются к демпингу, подробнее в [Инфописьме №28256.](https://1c.ru/rus/partners/priv/info-private.jsp?numb=28256)

Как создать подписку: [текстовая инструкция,](https://1cfresh.com/articles/so_subscribe?keywords=%D0%BA%D0%B0%D0%BA+%D0%B4%D0%BE%D0%B1%D0%B0%D0%B2%D0%B8%D1%82%D1%8C+%D0%B4%D0%BE%D0%B3%D0%BE%D0%B2%D0%BE%D1%80) [видео.](https://cloud-edu.1c.ru/#/office/fresh/videos/61262c3c6852fd0001f02709?tag=fresh-video-instruction)

Дата начала действия подписки может не совпадать с текущей датой (датой создания подписки). Рекомендуем вводить дату начала действия подписки, а затем устанавливать Период действия. Таким образом дата окончания действия подписки рассчитается автоматически.

Как выбрать тариф, читайте в разделе Тарифы.

# <span id="page-20-0"></span>Дополнительные сеансы и базы

Случается, что клиенту не хватает сеансов и баз, включенных в тариф.

Если доп. сеансы или базы требуются на короткое время (например, при подготовке годовой отчетности), то клиент может самостоятельно оформить расширяющую подписку: +2 сеанса и +8 баз на 7 дней. Подробнее в видео-инструкции или статье. Такое расширение можно подключить бесплатно только 1 раз за подписку.

Как только вы видите у клиента (в отчете) расширяющую подписку, необходимо связаться с клиентом и предложить дополнительные базы к подписке.

Если доп. сеансы или доп. базы требуются постоянно, то партнер вводит Расширение основного тарифа. Подробнее в статье.

Оформление таких подписок имеет следующие особенности:

- каждая подписка на дополнительный сеанс или базу применяется к какой-либо  $\bullet$ подписке на основной тариф и может быть оформлена только до даты окончания этой основной подписки:
- начало подписки на дополнительный сеанс или базу может быть оформлено текущей или будущей датой, но оно НЕ МОЖЕТ быть ранее начала даты основной подписки:
- дата окончания подписки на дополнительный сеанс или базу должна совпадать с датой окончания основной подписки.

Чтобы скорректировать дату окончания расширяющей подписки, напишите на  $info@1cfresh.com$ 

## <span id="page-20-1"></span>Продление подписки

Каждый понедельник партнер на эл. почту пользователя с правами "Оператор обслуживающей организации" получает рассылку с отчетом о заканчивающихся подписках. Необходимо связаться с клиентами для оформления продления.

Если по каким-то причинам доступ к сервису не продлен (клиент не успел оплатить продление), клиент может сам оформить продлевающую подписку на срок на 7 дней. Подробнее в статье.

При оформлении следующей платной подписки её период действия будет уменьшен на 7 дней. Т.е. продлевающая подписка - это не бесплатное продление, а "обещанный платеж".

Чтобы оформить продление платной подписки клиента, заведите новую подписку стандартным способом (как и первую). Для ускорения процесса вы можете скопировать предыдущую подписку и установить новый период действия.

# <span id="page-21-0"></span>Апгрейд тарифа

Клиент может повысить свои возможности с помощью апгрейда тарифа. Стоимость апгрейда приведена в тарифах.

Чтобы клиент платил за полное количество месяцев, рекомендуется вводить подписку на апгрейд с того же числа месяца, с которого начинается основная подписка.

Например, пусть клиент имеет подписку на тариф Базовый с 15 мая по 14 декабря. Клиент 25 июня захотел перейти на ПРОФ. Тогда апгрейд (подписку на тариф апгрейд с Базовый на ПРОФ (код 105) удобнее сделать с 15 июля, тогда оплата за апгрейд будет за полных 5 месяцев. Если сделать апгрейд с 25 июня, то оплата за апгрейд автоматически будет взята за 6 месяцев, хотя клиент будет использовать апгрейд меньше 6 месяцев.

При создании апгрейда в произвольную дату, следите, чтобы срок действия "перекрывал" дату окончания подписки. После создания апгрейда, проследите, что даты указаны верно (программой они заполняются автоматически). При необходимости корректировки дат – напишите на [info@1cfresh.com.](mailto:info@1cfresh.com) Подробнее в [Инфописьме 23354,](https://1c.ru/rus/partners/priv/info-private.jsp?numb=23354) [Инфописьме 29083](https://1c.ru/partners/misc/secured/infolist/29083) и [статье.](https://1cfresh.com/articles/so_subscribe_pay?keywords=%D0%B0%D0%BF%D0%B3%D1%80%D0%B5%D0%B9%D0%B4)

## <span id="page-21-1"></span>Переход в 1С:Фреш по локальному договору 1С:ИТС

Если у пользователя есть действующий локальный договор 1С:ИТС ПРОФ или ТЕХНО, партнер может оформить пользователю бесплатный доступ в сервис по коду тарифа 99 или 98 (98п) до окончания срока действия локального договора. Для подключения к сервису необходимо добавить нужный тариф в личном кабинете сервиса. При создании подписки укажите период действия, перекрывающий дату окончания Договора 1С:ИТС и затем напишите на [info@1cfresh.com,](mailto:info@1cfresh.com) мы скорректируем дату окончания.

Подключить к сервису можно только своего клиента, у которого есть локальный договор 1С:ИТС. Если договор 1С:ИТС заключен с другим партнером, можно подключить клиента после окончания его действия, когда клиент заключит новый договор с вами.

Схема перехода отдельно для ПРОФ и ТЕХНО описан[а](https://1cfresh.com/articles/so_subscribe_pay) [в статье.](https://1cfresh.com/articles/so_subscribe_pay)

При переходе в 1С:Фреш по договору 1С:ИТС ТЕХНО, действие локального договора прекращается.

При отмене локального договора 1С:ИТС ПРОФ пришлите письмо на info@1cfresh.com с указанием номера абонента для остановки подписки.

# <span id="page-22-0"></span>Как загрузить базу в облако (из коробки)

Загрузить в 1С:Фреш можно только базу 1С:Предприятие 8. Инструкция по загрузке из локальной версии описана здесь. Инструкция по загрузке через файл выгрузки - здесь.

### <span id="page-22-1"></span>Какие базы есть у вашего клиента в сервисе

Посмотреть, какие приложения используют ваши клиенты можно в разделе "Мои подписки" -> Отчёт по приложениям (базам) обслуживаемых абонентов.

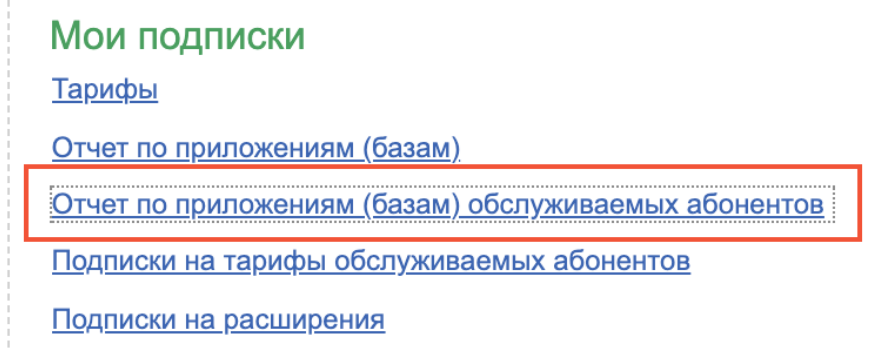

## <span id="page-22-2"></span>Я не вижу подписок клиента

Если клиент перешел к вам от другого партнера, вы не увидите подписки, оформленные до перехода к вам, в карточке абонента. Как узнать, какие подписки действуют?

1. Уточнить у клиента. В личном кабинете клиента в правой части указывается. какая подписка сейчас действует. Если нажать "Показать все", откроется весь список активных подписок.

# Мои подписки

Отчет по приложениям (базам)

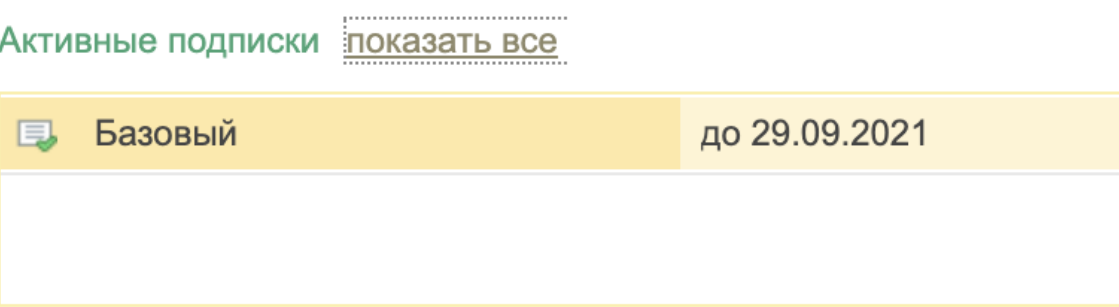

- 2. Выгрузить отчет по заканчивающимся подпискам и отследить окончание подписки клиента.
- 3. Написать на info@1cfresh.com, указав код абонента.

# <span id="page-23-0"></span>Как подключить 1С-Отчётность

Порядок подключения аналогичен подключению сервиса для «коробочных пользователей». Исключение: при подключении в облаке вам нужно указать рег.номер = FR+номер абонента, например, FR1234.

Если заявка на подключение к 1С-Отчетности не одобрена, то отправьте на адрес поддержки ЗАО «Калуга Астрал» следующие сведения: наименование клиента, ИНН, идентификатор заявки. Подробнее в статье.

Изменение номера мобильного телефона при хранении электронной подписи в программе, подробнее по ссылке.

## <span id="page-23-1"></span>Как подключить 1С: Касса

Создайте подписку и добавьте приложение 1С:Касса.

1. ВСЕГДА нужно заводить бесплатный "Базовый" тариф - код 250 - он заводится на 999 дней. Остальные тарифы подключаются после него.

2. Далее заводите на нужный период выбранный платный тариф:

- тариф Старт код 242
- тариф Стандартный код 251
- тариф Расширенный код 252

3. Каждый тариф дает возможность подключить 1 (одну) кассу (даже если вы поверх Базового подключите платный тариф). Поэтому для подключения второй и последующих касс нужно на каждую кассу начиная со второй завести на нужный период тариф "Дополнительная касса" - код 254

Если подключаете Эвоторы - всё то же самое, только ещё нужно платить Эвотору за Эвотор обмен данными на каждый подключенный https://market.evotor.ru/store/apps/bd84ea6e-c4b8-438a-b2be-efe62b9da912 Подробнее о вариантах подключения 1С: Kacca: https://torg.1c.ru/small/variants/

## <span id="page-23-2"></span>Как сменить данные юрлица клиента в абоненте?

Иногда возникают ситуации, когда клиенту необходимо сменить юрлицо, на которое зарегистрирована подписка, при этом сохранить саму подписку и подключенные к ней сервисы. При перерегистрации абонента на новое юрлицо необходимо:

1. Внести новые данные в карточку абонента в разделе сведения:

2. Прислать сообщение на info@1cfresh.com для проверки данных на Портале 1C: ИТС.

Клиент должен оформить Акт приема-передачи информационной базы от одного юрлица к другому, а также подписать с партнером доп.соглашение к Договору.

# <span id="page-24-0"></span>ОФОРМЛЕНИЕ ОТНОШЕНИЙ С КЛИЕНТОМ

## <span id="page-24-1"></span>Шаблон лицензионного договора

Доступ клиентам к сервису 1С: Фреш предоставляется на основании Лицензионного договора.

Шаблон договора и Акта здесь. Вы можете добавить в шаблон положения, которые считаете нужными. Каждое расширение и апгрейд тарифа должны фиксироваться в Договоре или Дополнительном соглашении к Договору.

На основании выбранного тарифа и расширений, выставьте клиенту Счёт. Только после оплаты счёта заводите платную подписку! Отмена и корректировка подписок по причине "От клиента не поступила оплата" не осуществляются! Инфописьмо 28256.

# <span id="page-24-2"></span>Подсказка клиенту: как проводить по бухгалтерии покупку

#### ПОДПИСКИ

Как учесть использование сервиса 1С: Фреш разобрали в этой статье: https://buh.ru/articles/documents/127842/

# <span id="page-25-0"></span>ТАРИФЫ

## <span id="page-25-1"></span>Правила предоставления тарифов

Основные правила подключения платных подписок:

- 1. Платная подписка подключается после поступления от клиента оплаты за нее.
- 2. Рекомендованная розничная цена действительна только при единовременной оплате всего срока подписки. Например, если клиент оплачивает по тарифу ПРОФ 12 месяцев, то в пересчете цена на сервис в месяц будет ниже, чем если бы клиент оплачивал подписку ежемесячно. Но он должен заплатить партнеру всю сумму сразу.
- 3. Предоставление клиентам подписок в рассрочку приравнивается к демпингу и влечет ответственность партнёра.
- 4. Корректировка и отмена подписок по причине "От клиента не поступила оплата" не допускается.
- 5. Корректировка условий введенных подписок допускается только в тот календарный месяц, в который подписка оформлена. Чтобы скорректировать условия подписки при совершении ошибки, напишите на [info@1cfresh.com](mailto:info@1cfresh.com) с указанием кода абонента и номера подписки.
- 6. Вы можете устанавливать свои цены на 1С:Фреш, но не ниже рекомендованных розничных цен. Продажа 1С:Фреш по ценам ниже рекомендованных приравнивается к демпингу.
- 7. Оплата за подключенные платные подписки производится на следующий месяц после оформления подписки. Оплата подписок по тарифам "помесячно" производится в тот же месяц, когда начинается действие подписки.
- 8. Все приложения сервиса 1С:Фреш опубликованы в [Реестре российского](https://reestr.digital.gov.ru/)  [программного обеспечения,](https://reestr.digital.gov.ru/) и поэтому освобождены от НДС. Продажи по рекомендованным розничным ценам с включенным НДС приравниваются к демпингу. Подробнее в [Инфописьме 27943.](https://1c.ru/rus/partners/priv/info-private.jsp?numb=27943)

# <span id="page-25-2"></span>Прайс

Официальный прайс (рекомендованные розничные цены) размещены на сайте 1cfresh.com/price, а также на сайте 1c.ru/rus/partners/pricelst.jsp

Подробная информация о тарифах размещена [здесь.](https://1cfresh.com/articles/faq_plan)

<span id="page-25-3"></span>Цена партнёра с учётом скидки, тарифа и его периода действия опубликована [здесь.](https://cloud-edu.1c.ru/#/office/fresh/presentations/63abf152c17e470001f0ea21)

## Как выбрать тариф

Зайдя в Менеджер сервиса, вы увидите, что тарифов гораздо больше, чем представлено пользователям на сайте. Условия применения того или иного тарифа прописаны в Описании тарифа. При создании подписки описание появляется в нижнем поле после выбора тарифа. Необходимо свериться с ним, прежде чем подтверждать создание подписки.

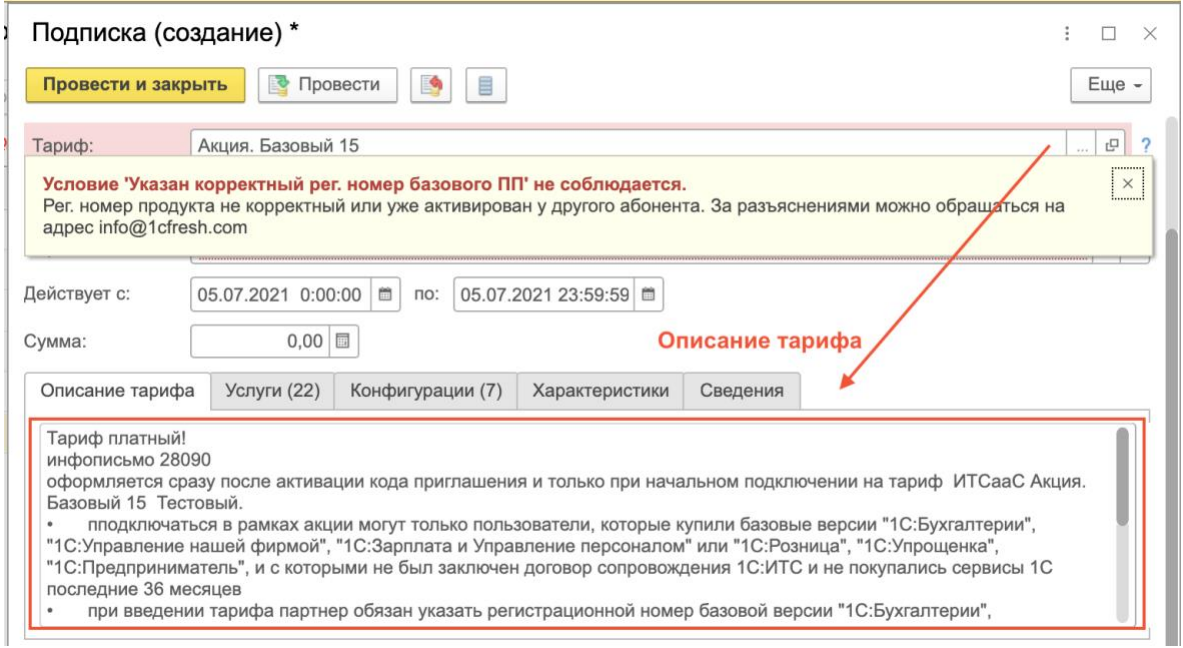

#### Изучить условия тарифов, не создавая подписки, можно в разделе "Мои подписки" - >Тарифы

#### Мои подписки

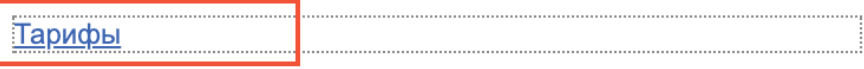

Отчет по приложениям (базам)

Отчет по приложениям (базам) обслуживаемых абонентов

Подписки на тарифы обслуживаемых абонентов

Подписки на расширения

# <span id="page-26-0"></span>Тарифы с пометкой "помесячно"

Партнёрам предоставлена возможность расплачиваться с фирмой "1С" за подключенные платные подписки не всей суммой сразу, а ежемесячно равными частями. Для этого необходимо использовать тарифы с пометкой "помесячно". Например, партнер является 1С:ЦСК и получает скидку 50%. Клиент хочет подключить тариф "ПРОФ" на 12 месяцев:

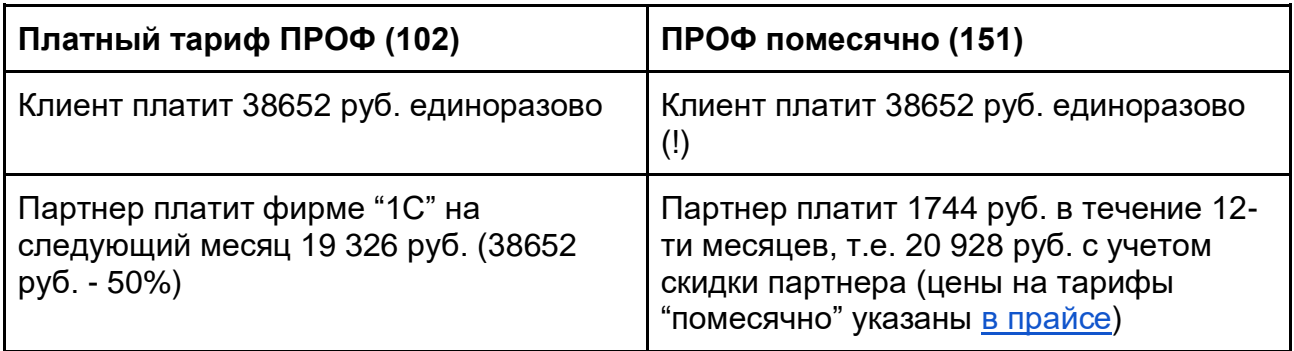

Подробные условия применения тарифов с пометной "помесячно" в Инфописьме 26214. Внимание! Прайс, указанный в Инфописьме устарел, действительны только условия применения тарифов!

Тарифы с пометкой "помесячно" дороже для партнера, но позволяют прекратить подписку в любой момент. Оплата по тарифам "помесячно" берется с начала действия подписки. Важно! Даже если подписка длилась 1 день, а потом была отменена, счёт будет выставлен как за месяц использования.

## <span id="page-27-0"></span>Тарифы при переходе из локальных версий

Если у вашего клиента есть действующий договор 1С:ИТС ПРОФ, он может перейти на тариф ПРОФ в 1С: Фреш бесплатно до конца действия Договора. При этом действие локального договора не прекращается. Для перехода создайте подписку по тарифу с кодом 99. Подробнее в инфописьме №30858.

Если у клиента действует договор 1С:ИТС ТЕХНО (предоплата) или 1С: Комплект поддержки, клиент может перейти на тариф Базовый бесплатно до конца срока действия договора. Необходимо использовать тариф Базовый с кодом 98.

Если у клиента заключен договор 1С:ИТС ТЕХНО (постоплата), для перехода на Базовый тариф 1С:Фреш клиенту необходимо доплатить за оставшиеся месяцы по тарифам, указанным на сайте.

## <span id="page-27-1"></span>Кто может подключать к тарифу КОРП

Платный доступ к приложениям «1С:Бухгалтерия 8 КОРП», «1С:Комплексная автоматизация» предоставляется только по тарифу КОРП. Подключать по тарифу КОРП могут только организации из списка: https://1cfresh.com/articles/corp\_partners Требования к партнерам:

- Обеспечить первую линию поддержки: иметь статус «1С:Центр сетевой компетенции», оказывать методическую поддержку по всем вопросам, работать в Сервис-деске фирмы «1С»,
- Помогать пользователям при переносе данных из локальных версий и проверять, что условия тарифа выполняются.

Если вы готовы выполнять требования — напишите на info@1cfresh.com.

## <span id="page-27-2"></span>Кто может подключать к тарифу ERP

Продавать приложение «1C:ERP Управление предприятием» могут только партнеры «1С:Центр компетенции по ERP-решениям». Подключать к приложению могут только партнеры, участвующие в проекте «1С: Центры компетенции по ERP-решениям». Список партнеров см. по ссылке. Чтобы попасть в проект, напишите на скегр@1с.ru

# Понижения тарифа (даунгрейд) не предусмотрено!

Возврат с ПРОФ тарифа на Базовый, с КОРП тарифа на ПРОФ и т.п. не предусмотрен. Оформить новую подписку на меньший тариф можно по истечении основной. Но если партнёр оформил тариф с пометкой "помесячно", можно сократить подписку в любой день кратно месяцу и оформить новую.

# <span id="page-28-0"></span>ДОРАБОТКА ФУНКЦИОНАЛА И МАГАЗИН **РАСШИРЕНИЙ**

## <span id="page-28-1"></span>Что такое 1С: Магазин расширений?

1С: Магазин расширений в сервисе "1С: Фреш" помогает пользователям сервиса быстро находить и самостоятельно подключать нужные расширения, разработанные разными авторами, при этом пользователь будет платить и за 1С:Фреш, и за расширения в одно окно - своему обслуживающему партнеру.

С помощью 1С: Магазина расширений зарабатывают как партнеры-разработчики расширений, так и партнеры, обслуживающие пользователей сервиса "1С:Фреш".

### <span id="page-28-2"></span>Как подключить клиентам расширение из 1С: Магазина

## расширений

Клиент самостоятельно выбирает расширение и оформляет заявку на платный доступ. За каждое подключенное расширение партнёр получает 20% от его розничной цены.

Подробная инструкция о том, как активировать и продлить подписку размещена здесь.

### <span id="page-28-3"></span>Как загрузить свое расширение в Магазин

Чтобы иметь возможность размещать свои расширения в Магазине необходимо авторизоваться как разработчик.

Для этого заключите договор с фирмой 1С:

- для партнеров на общей системе налогообложения (ОСНО), образец договора  $\circ$
- для партнеров на упрощенной системе налогообложения (УСН), образец договора  $\circ$ А также отправьте Заявку и Расписку на каждого разработчика на info@1cfresh.com.

Подробности и образцы документов в Инфописьме 28310.

За каждое установленное расширение из 1С: Магазина расширений разработчик получает 50% розничной цены (100% цены, заявленной разработчиком при размещении расширения).

# <span id="page-29-0"></span>Как загрузить и подключить своё расширение клиенту (напрямую)

Чтобы иметь возможность устанавливать расширения клиенту эксклюзивно, необходимо также отправить на info@1cfresh.com Заявку и Расписку на каждого разработчика, кому необходим доступ к Конфигуратору. Подробнее в Инфописьме 21979.

## <span id="page-29-1"></span>Видео-инструкции по доработке

Все видео-инструкции: https://cloud-edu.1c.ru/#/office/fresh/videos Как получить права на доработку Зачем нужен аудит Как добавить новую обработку на аудит Как узнать результат аудита, отправить на аудит повторно, как публиковать расширение пользователям Как ускорить прохождение аудита Нюансы разработки для облака Пример публикации добавления расширения Пример разработки и тестирования расширения Как запросить оценку пользователя на расширение и обработать отзыв

# <span id="page-30-0"></span>КПИЕНТ РЕШИЛ УЙТИ

### <span id="page-30-1"></span>... В ЛОКАЛЬНУЮ ВЕРСИЮ

Для возврата клиента в локальную версию напишите на info@1cfresh.com. В письме необходимо указать код абонента 1С:Фреш и регномер ИТС, на который пользователь желает перевести договор.

Если клиент на тарифе ПРОФ. Перевод осуществляется до окончания подписки 1С:Фреш. Клиент будет переведен на локальный договор 1С:ИТС ПРОФ, при этом он может оформить подписку с кодом 99 до окончания действия основной подписки (договора 1С:ИТС).

Если клиент на тарифе Базовый. Перевод осуществляется до окончания подписки 1С:Фреш. После перевода на локальный договор 1С:ИТС ТЕХНО подписка в 1С:Фреш прекратится.

Подробнее о переходах в Инфописьме 23354.

<span id="page-30-2"></span>Инструкция по выгрузке данных размещена здесь.

### ... к другому партнеру

Клиент может перейти к другому партнёру. Когда до окончания подписки остается 30 дней, у клиента в Менеджере сервиса появляется функционал по смене Обслуживающей организации (необходимо нажать на название обслуживающей организации, появится выпадающий список и ссылка "Сменить обслуживающую организацию"). Далее оба партнера должны согласовать переход. Ссылка на согласование появится в разделе "Мои задачи". Если вы не согласны на переход клиента (например, он не оплатил вам счета), вы можете отказать в переходе, нажав соответствующую кнопку и указав в комментариях причину отказа.

Если вы проигнорируете задачу, через сутки система с вашей стороны автоматически согласует переход.

После согласования перехода вам поступит уведомление о том, что абонент переведен.

Подробнее здесь и здесь.

## $\circ$ т 1С

Если клиент решил расторгнуть договор, укажите причину ухода клиента в дополнительных сведениях.

Рекомендации по работе с клиентами и пользователями, выразившими желание прекратить использование сервиса, собраны в отдельном методическом материале по ссылке. Подробную информацию по теме можно найти в вебинаре «1С:Фреш: удержание и предотвращение оттока клиентов. Анализ причин отвалов» по ссылке. В случае, когда пользователь прекращает использование сервис, партнерам обязательно надо указывать причину ухода клиента в Менеджере сервисе (о том, как это сделать смотрите в видео-инструкции).

# <span id="page-31-0"></span>Возврат средств

С 19.04.2021 г. заявления на перезачет средств в связи с отказом клиента от подписки на 1С:Фреш принимаются по электронной почте info@1cfresh.com в исключительных случаях и только с пакетом следующих документов:

- 1. Заявление с пояснением, по какой причине возникла такая ситуация. Причина "От клиента не поступила оплата" не считается основанием для возврата средств.
- 2. Копия подписанного Дополнительного соглашения об аннулировании прав на 1С:Фреш Партнера с Клиентом о возврате Лицензионных прав. Шаблон соглашения опубликован на сайте https://its.1c.ru/db/partnerits#content:1180:hdoc.
- 3. Копия чека (платежки) о возврате средств клиенту.
- 4. Копия Дополнительного соглашения об аннулировании прав на 1С:Фреш с дистрибьютором.

После получения пакета документов фирма 1С оформляет возврат дистрибьютору. Партнер самостоятельно договаривается с дистрибьютором о зачете денежных средств в счет других платежей. Все изменения будут оформляться в бухгалтерском учете с помощью документа "Корректировка реализации". Фирма 1С оставляет за собой право отказать в возврате.

<span id="page-31-1"></span>Подробнее в Инфописьме 28256.

## Отвалы

Отвал — это доля клиентов, прервавших платное сопровождение. Число отвалов влияет на выполнение нормативов ИТС и может ухудшить колонку цен по ИТС! О том, как учитываются отвалы в нормативах ИТС здесь.

Важный показатель, характеризующий уровень удовлетворенности пользователя сопровождением конкретного партнера и отлаженность технологии сопровождения у партнера. Отвал – это выпадение доходов партнера и фирмы "1С", потеря прибыли в долгосрочной перспективе. Резервы по улучшению показателя могут быть как в организации процесса сопровождения (заблаговременное выставление счета, обзвон клиентов службой качества), так и в качестве предоставляемых услуг.

<span id="page-31-2"></span>Переход клиента с одного вида сопровождения на другой (например, переход клиента из локального прикладного решения 1С в 1С: Фреш или 1С: Бухобслуживание) не считается отвалом. Если партнер имеет несколько партнерских кодов для работы по разным направлениям обслуживания (ИТС, Аренда, БухОбслуживание, ГРМ), то в целях корректного расчета отвала все партнерские коды должны быть объединены в группу компаний по ИТС (см. https://its.1c.ru/db/partnerits#content:200:hdoc).

# УЧЁТ И АНАЛИТИКА (ОТЧЕТЫ)

### <span id="page-32-0"></span>Как посмотреть список подключенных клиентов

Войдите в свой личный кабинет в сервисе. Зайдите в раздел «Обслуживаемые абоненты» (подробнее в статье).

Чтобы посмотреть созданные клиентские подписки, зайдите в раздел "Подписки на тарифы обслуживаемых абонентов".

### <span id="page-32-1"></span>Как посмотреть и проверить действующие подписки

В правой части Менеджера сервиса нажмите "Подписки на тарифы обслуживаемых абонентов". Щёлкните правой кнопкой мыши по любому полю и нажмите "Установить период". Так вы сможете найти подписки, оформленные за неделю/месяц и проверить их.

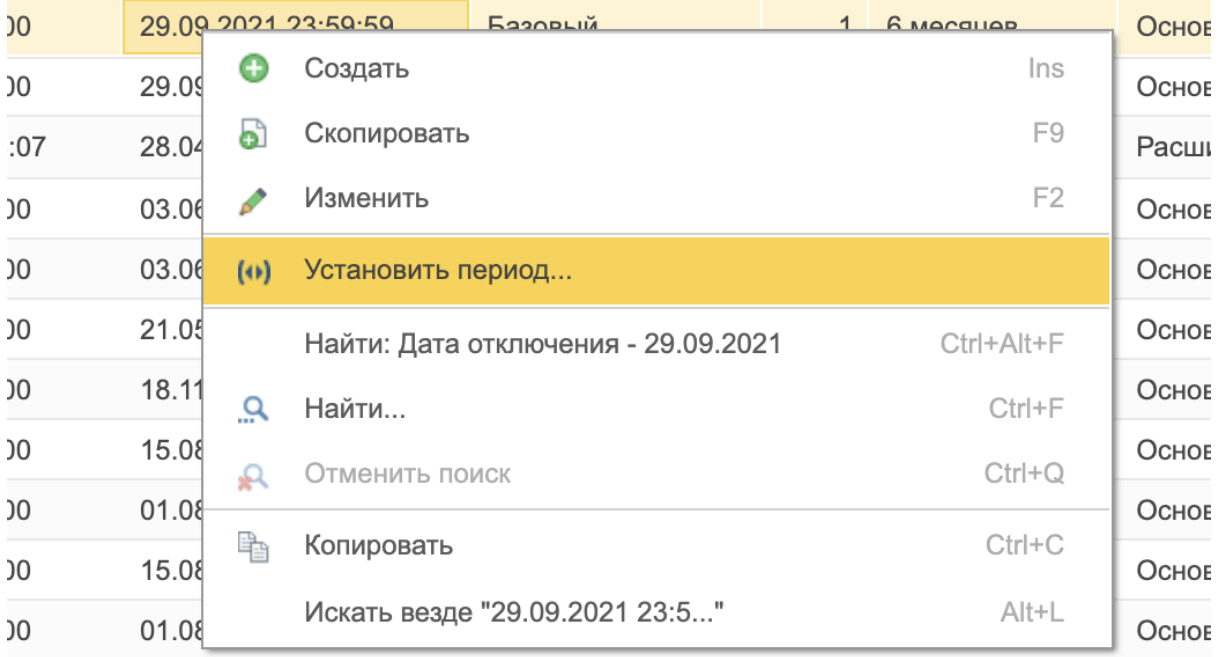

### <span id="page-32-2"></span>Заканчивающиеся подписки

Письма о сроках окончания подписки приходят также вашим клиентам: за 7 и 3 суток до даты окончания доступа, в день окончания доступа и через 5 дней после окончания доступа.

Посмотреть все заканчивающиеся подписки в определенный период можно с помощью отчёта "Отчеты о тарификации" -> Варианты отчета -> Абоненты, у которых заканчиваются подписки.

Смотрите видеоинструкцию.

# <span id="page-33-0"></span>Активность абонентов на обслуживании

Отчет, который поможет выявить клиентов, мало работающих в сервисе. Свяжитесь с данными клиентами и уточните, все ли в порядке с сервисом? Нужна ли им помощь? В противном случае возможен "отвал".

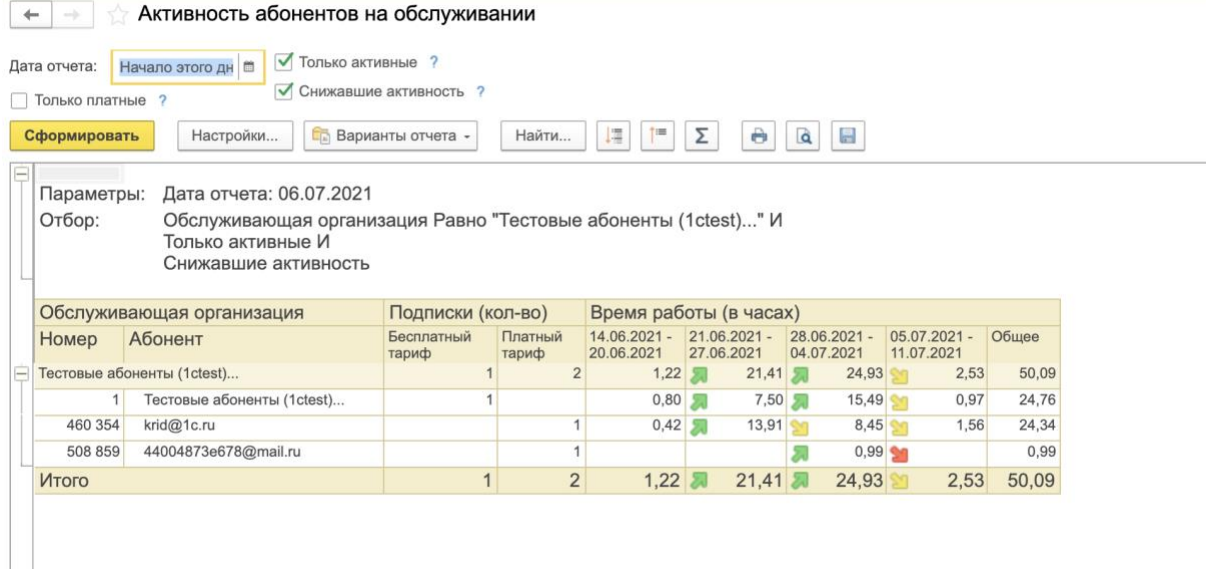

# <span id="page-34-0"></span>ПРОДАЖИ И ПРОДВИЖЕНИЕ

## <span id="page-34-1"></span>Мои клиенты хотят «коробку», зачем предлагать им облака

Вы предлагаете клиенту тот режим работы, который подходит под его специфику бизнеса. В сервисе работают те же версии программ, что и в локальной версии. Вы можете предложить клиенту начать работу в сервисе — подключиться на тестовый период 30 дней. А после окончания тестового периода клиент выберет удобный ему режим работы:

- Останется в «облаке»,
- Либо перейдет в коробку тогда вы легко сохраните данные на компьютер и загрузите в локальную версию.

## <span id="page-34-2"></span>Где брать новых клиентов

- 1. Работайте со своей клиентской базой переводите на 1С:Фреш клиентов базовых версий. Изучите курс для продавцов.
- 2. Работайте с входящим спросом выясняйте потребности, предлагайте облако тем, кому удобно работать через Интернет. Рассказывайте о преимуществах облака.
- 3. Размещайте информацию на вашем сайте. Подключайте форму быстрой регистрации клиента.
- 4. Создавайте свой спрос. Активным партнерам готовы давать лиды. Знакомьтесь с опытом партнеров, которые сами ищут ниши для облачных клиентов смотрите видеозаписи.
- 5. Делайте свои витрины для продвижения. Мы вам поможем.

### <span id="page-34-3"></span>Материалы по продажам и продвижению

Подготовили для вас макет лендинга, листовки, презентации и др. Пользуйтесь материалами https://cloud- $\overline{p}$ продажам  $M$ продвижению сервиса: edu.1c.ru/#/office/fresh/marketing

## <span id="page-34-4"></span>Публикация партнера на сайте 1С: Фреш

Публикуем на сайте 1 cfresh.com только партнеров, которые обеспечивают первую линию поддержки (со статусом «1С:Центр сетевой компетенции») и более 10 платных клиентов.

# <span id="page-34-5"></span>Лиды партнёрам с сайтов фирмы "1С"

Фирма «1С» проводит акции и подключает к ним активных партнеров, например, лиды с сайта 1cfresh.com или баннера на сайте 1с.ru. Консультируйте своих клиентов, подключайтесь к Сервис-деску и пишите на info@1cfresh.com, что готовы участвовать в акции.

# <span id="page-35-0"></span>Публикация внедренных решений

Публикуйте внедренные решения, которые учитываются в рейтинге. Наравне с коробочными внедрениями партнеры-франчайзи могут публиковать описание внедрений в справочнике внедренных решений (http://vnedr.1c.ru). которые учитываются в рейтингах партнеров "1С".

Требования к описаниям внедрений и подтверждающим документам для внедрений являются теми же, что и для описаний внедрений, реализованных на базе коробочных и электронных поставок программ. Дополнительное требование для описания решений - указать регистрационный номер абонента сервиса, которому выполнено внедрение.

<span id="page-35-1"></span>Важно: если абонент сервиса работает в нескольких приложениях, то партнер может ввести несколько описаний на один регистрационный номер по разным приложениям.

# СНЯТИЕ ОПАСЕНИЙ ПАРТНЕРА

# <span id="page-36-0"></span>Продажи 1С:Фреш учитываются в нормативах ИТС

Учёт продаж 1С: Фреш в нормативах ИТС регламентирован Инфописьмом 27955.

- 1. Все платные тарифы 1С:Фреш учитываются в показателях "Кол-во платных Договоров ИТС", "Норматив платного сопровождения" и "Динамика прироста платных ИТС"
- 2. Достаточно продать 1 подписку по тарифу ПРОФ и выше (СПЕЦ, КОРП, ERP), чтобы выполнить показатель "Сумма продаж на одного клиента"
- 3. Работа в сервисе по принципу подписки снижает вероятность отвала (клиент работает в сервисе, пока платит). А переход из 1С:Фреш в локальную версию не считается отвалом!
- 4. Показатель "План продаж сервисов" в равной степени справедлив для Договоров ИТС и тарифов 1С:Фреш, но в 1С:Фреш клиент может протестировать часть сервисов бесплатно.
- 5. С 14.09.2023 года в рамках эксперимента за тарифы «Акция. Базовый 12» и «Акция. Базовый 15» акции по переходу с базовых версий в 1С:Фреш партнерам будет начисляться сразу 960 руб./мес. в норматив ИТС «Сумма продаж на одного клиента» (подробнее в инфолисьме №30936). Другие тарифы акции не учитываются в нормативах (не улучшают и не ухудшают показатели), но помогают заработать на клиентах, не оформлявших договор ИТС. Также напоминаем, что в акционные тариф включена бесплатная лицензия 1С-Отчетность, которая при подключении будет учитываться в нормативе "Количество подключений к сервису 1С-Отчетность".

## <span id="page-36-1"></span>Соответствие закону о защите персональных данных 152-ФЗ

1) Выполнение требований Федерального закона от 27.07.2006 N 152-ФЗ "О персональных данных" может быть реализовано только на стороне оператора персональных данных. Фирма «1С» предоставляет пользователям сервиса мощности для хранения информации, при этом, не является оператором персональных данных. Какие данные планируется собирать, хранить и обрабатывать в сервисе пользователь решает самостоятельно.

Данные хранятся на серверах администратора сервиса (фирмы «1С»), которые находятся в надежном и охраняемом дата-центре (в настоящее время используется самый крупный коммерческий дата-центр в России NORD-4, расположенный по адресу г. Москва, Коровинское шоссе 41).

Дата-центр имеет соответствующие сертификаты.

Администратор сотрудники дата-центра сервиса  $M$ обеспечивают работу необходимого оборудования и программного обеспечения, оперативно устраняют неисправности, в случае их возникновения, осуществляют резервное копирование данных.

В сервисе предусмотрено несколько уровней обеспечения безопасности и сохранности данных.

Для передачи информации по Интернету используется защищенный протокол https, предусматривающий шифрование данных.

2) Законодательство в области защиты персональных данных, в том числе и Приказ ФСТЭК № 21 не предъявляет требований к программному обеспечению информационных систем персональных данных.

Прикладные решения системы программ "1С: Предприятие 8" представляют собой совокупность настроек и скриптов, исполняемых средствами технологической платформы "1С: Предприятие 8" и сертификации в системе сертификации ФСТЭК России не подлежат.

Согласно требований части 1 статьи 19 Закона "О персональных данных" Оператор при обработке персональных данных обязан принимать необходимые правовые, организационные и технические меры или обеспечивать их принятие для защиты персональных данных от неправомерного или случайного доступа к ним, уничтожения, изменения, блокирования, копирования, предоставления, распространения персональных данных, а также от иных неправомерных действий в отношении персональных данных.

Согласно требований пункта 6 Приказа ФСТЭК России от 2013 года № 21, оценка эффективности реализованных в рамках системы защиты персональных данных мер по обеспечению безопасности персональных данных проводится оператором самостоятельно или с привлечением на договорной основе юридических лиц и индивидуальных предпринимателей, имеющих лицензию на осуществление деятельности по технической защите конфиденциальной информации.

Таким образом, принятие решения о соответствии реализованных мер обеспечения безопасности информации требованиям законодательства по защите персональных данных, возлагается на оператора персональных данных.

# <span id="page-37-0"></span>Сертификация ФСТЭК

1С:Фреш как сервис, сам по себе не является средством защиты информации, и поэтому сертификации ФСТЭК не подлежит. Внутри сервиса используются различные программные средства, обеспечивающие защиту информации, как на уровне операционной системы, так и на уровне прикладного программного обеспечения (включая антивирусы, сетевые экраны, средства шифрования и т.п.).

# <span id="page-38-0"></span>В КАКОМ СЛУЧАЕ НУЖНО ПИСАТЬ НА

# info@1cfresh.com

Команда 1С: Фреш всегда готова прийти на помощь, но вы облегчите нашу работу, если прежде чем писать, поищете ответ на вопрос в этой методичке или инструкциях на сайте 1 cfresh.com.

Для ускорения ответа обязательно укажите в теле письма:

- Ваш код партнера
- Номер Абонента в 1С: Фреш, по которому возник вопрос
- При необходимости приложите скриншоты (ошибок, сообщений и т.п.)

Сразу пишите нам, если нужно:

- Скорректировать условия подписки, отменить подписку (согласно Инфописьму №28536, вы можете самостоятельно скорректировать подписку в течение 10 минут после создания. Далее скорректировать её можно только в течение календарного месяца, в который она оформлена)
- $\omega_{\rm{max}}$ Изменить данные пользователя (приложите скан офиц. письма от Генерального директора фирмы)
- Сменить обслуживающую организацию, но до конца подписки больше 30 дней
- Подключиться к Сервис-деску  $\mathcal{L}^{\text{max}}$
- $\mathbf{L}^{\text{max}}$ Получить доступ к конфигуратору для загрузки расширений

а также, когда:

- У клиента нет доступа к Абоненту (или почте, на которую зарегистрирован Личный кабинет)
- $\omega_{\rm{max}}$ Клиент переходит из 1С: Фреш в локальную ИТС

# <span id="page-39-0"></span>Ссылки на видеоинструкции и другие материалы

Материалы для партнеров:<https://cloud-edu.1c.ru/>

Все видео-инструкции по работе в Менеджере сервиса, личном кабинете: [https://cloud](https://cloud-edu.1c.ru/#/office/fresh/videos)[edu.1c.ru/#/office/fresh/videos#fresh-video-instruction](https://cloud-edu.1c.ru/#/office/fresh/videos)

Видео-инструкции по работе в Сервис-деске и решение самых критичных проблем пользователей: [https://cloud-edu.1c.ru/#/office/fresh/videos#fresh-video-servicedesk](https://cloud-edu.1c.ru/#/office/fresh/videos)

Видео по конкретным темам:

- [Как добавить форму регистрации клиентов на свой сайт](https://cloud-edu.1c.ru/#/office/fresh/videos/612622556852fd0001f0267e?tag=fresh-video-instruction)
- [Как подключить клиента из личного кабинета](https://cloud-edu.1c.ru/#/office/fresh/videos/611e4c176852fd0001f024a4?tag=fresh-video-instruction)
- [Интерфейс менеджера сервиса](https://cloud-edu.1c.ru/#/office/fresh/videos/61262ea06852fd0001f02732?tag=fresh-video-instruction)
- [Как оформить абоненту платный тариф](https://cloud-edu.1c.ru/#/office/fresh/videos/61262c3c6852fd0001f02709?tag=fresh-video-instruction)
- [Как отслеживать сроки окончания подписок, отчеты](https://cloud-edu.1c.ru/#/office/fresh/videos/612627d26852fd0001f026ca?tag=fresh-video-instruction)
- [Как партнеру просматривать количество баз у клиентов](https://cloud-edu.1c.ru/#/office/fresh/videos/612621f96852fd0001f02674?tag=fresh-video-instruction)
- [Как указать причину ухода клиента](https://cloud-edu.1c.ru/#/office/fresh/videos/61262b946852fd0001f026ff?tag=fresh-video-instruction)
- [Как добавить новое приложение, дать к нему доступ другим сотрудникам](https://cloud-edu.1c.ru/#/office/fresh/videos/611e4e1a6852fd0001f024c5?tag=fresh-video-instruction)
- [Как добавить расширяющую подписку](https://cloud-edu.1c.ru/#/office/fresh/videos/6125fad56852fd0001f02520?tag=fresh-video-instruction)
- [Как оформить клиенту дополнительный сеанс или базу](https://cloud-edu.1c.ru/#/office/fresh/videos/611e4d936852fd0001f024bc?tag=fresh-video-instruction)
- [Как создать копию приложения и настроить ее резервное копирование](https://cloud-edu.1c.ru/#/office/fresh/videos/611e40a76852fd0001f023a2?tag=fresh-video-instruction)
- [Как сохранить базу на свой компьютер](https://cloud-edu.1c.ru/#/office/fresh/videos/61262afc6852fd0001f026f5?tag=fresh-video-instruction)
- [Как получить права на доработку приложений](https://cloud-edu.1c.ru/#/office/fresh/videos/61261ece6852fd0001f0262e?tag=fresh-video-developer)
	- [Зачем нужен аудит](https://cloud-edu.1c.ru/#/office/fresh/videos/61261e676852fd0001f02624?tag=fresh-video-developer)
	- [Как добавить новую обработку на аудит](https://cloud-edu.1c.ru/#/office/fresh/videos/61261d506852fd0001f02618?tag=fresh-video-developer)
	- [Как узнать результат аудита, отправить на аудит повторно, как](https://cloud-edu.1c.ru/#/office/fresh/videos/61260d906852fd0001f025db?tag=fresh-video-developer)  [публиковать расширение пользователям](https://cloud-edu.1c.ru/#/office/fresh/videos/61260d906852fd0001f025db?tag=fresh-video-developer)
	- [Как ускорить прохождение аудита](https://cloud-edu.1c.ru/#/office/fresh/videos/61261c686852fd0001f0260e?tag=fresh-video-developer)
	- [Нюансы разработки для облака](https://cloud-edu.1c.ru/#/office/fresh/videos/61261acb6852fd0001f02605?tag=fresh-video-developer)
	- [Пример публикации добавления расширения](https://cloud-edu.1c.ru/#/office/fresh/videos/6125ee3e6852fd0001f02506?tag=fresh-video-developer)
	- [Пример разработки и тестирования расширения](https://cloud-edu.1c.ru/#/office/fresh/videos/61260fb56852fd0001f025fa?tag=fresh-video-developer)

А также другие полезные материалы:

- [Прайс](https://cloud-edu.1c.ru/#/office/fresh/presentations/63abf152c17e470001f0ea21)
- [Видео вебинаров и выступлений](https://cloud-edu.1c.ru/#/office/fresh/videos)
- [Рекламные материалы](https://cloud-edu.1c.ru/#/office/fresh/marketing)
- [Видео-ролики для клиентов](https://cloud-edu.1c.ru/#/office/fresh/videos)